#### **TUGAS AKHIR**

### **REMASTERING SISTEM OPERASI UBUNTU UNTUK PENUNJANG PERKULIAHAN DENGAN STUDI KASUS DI FTI UII**

#### **Diajukan Sebagai Salah Satu Syarat**

**Untuk Memperoleh Gelar Sarjana Strata-1** 

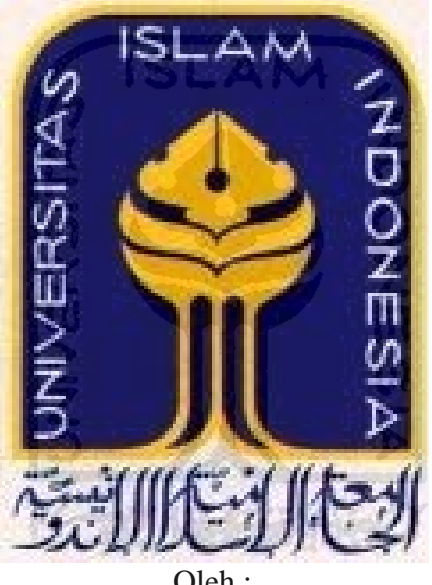

**Teknik Informatika** 

Oleh :

Nama : Mochamad Fauzan Umar

No. Mahasiswa : 07523194

#### **JURUSAN TEKNIK INFORMATIKA**

#### **FAKULTAS TEKNOLOGI INDUSTRI**

#### **UNIVERSITAS ISLAM INDONESIA**

**YOGYAKARTA** 

#### **TEMBAR PENGESAHAN PEMBIMBING**

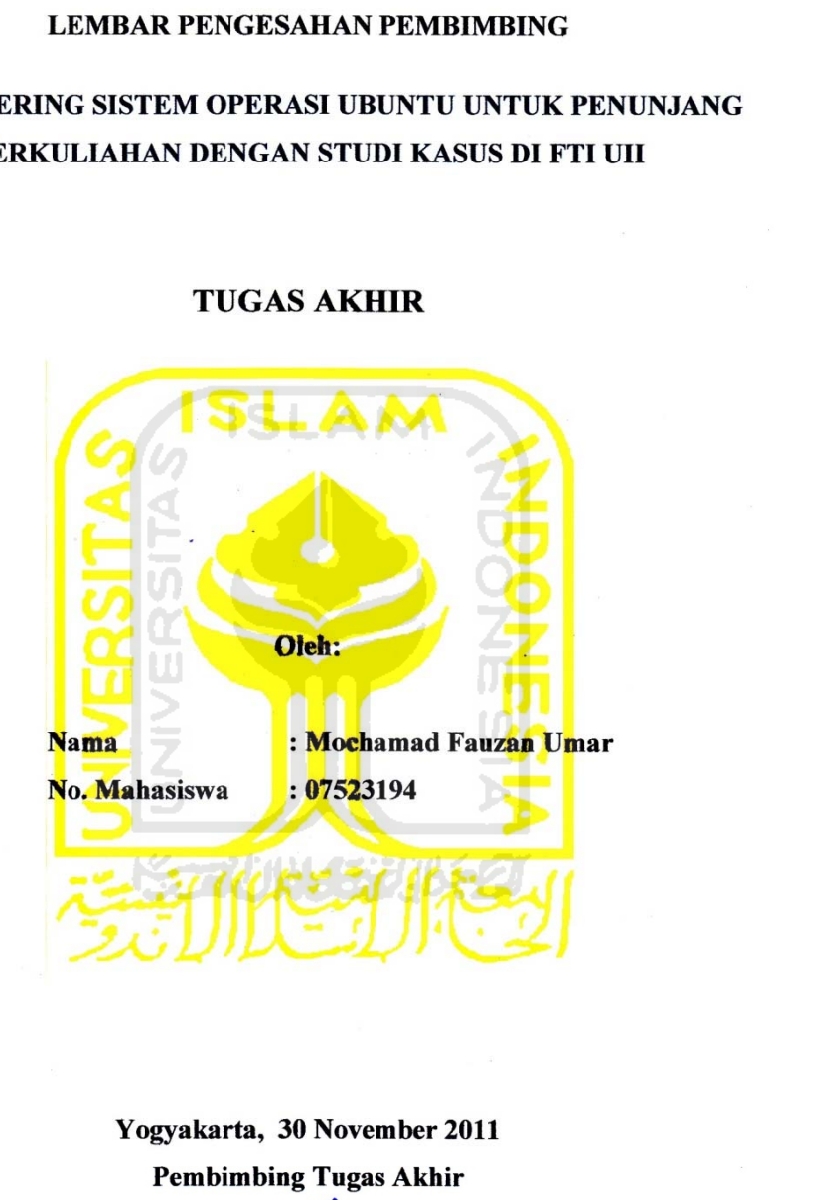

#### **TUGAS AKHIR**

Yogyakarta, 30 November 2011 **Pembimbing Tugas Akhir** 

**Pembi**  $\sqrt{\rho}$ 

Syarif Hidayat, S, Kom, MIT

#### **LEMBAR PENGESAHAN PENGUJI**

### **IASTERING SISTEM OPERASI UBUNTU UNTUK PENUNJA** PERKULIAHAN DENGAN STUDI KASUS DI FTI UII

#### **TUGAS AKHIR**

**: M**

**181 A 1 Mochamad Fauzan Umar • 07523194** 

Telah Dipertahankan di Depan Sidang Penguji Sebagai Salah Satu Syarat Untuk Memperoleh Gelar Sarjana Teknik Informatika Fakultas Teknologi Industri

Universitas Islam Indonesia

 $\overline{a}$ 

 $\Box$ 

 $\overline{\phantom{a}}$ 

 $\overline{\phantom{a}}$ 

 $\cup$ 

 $\sqrt{2}$ 

 $\frac{1}{2}$  .  $\frac{1}{2}$  ,  $\frac{1}{2}$  ,  $\frac{1}{2}$ 

 $\mathcal{L}$ 

Yogyakarta, 30 November 2011

i iii i cing

**Ketua ayat. S.kom. ., MIT**

R. Teduh Dirgahayu. ST, M.Sc., Ph.D **Anggota** 1 **ST, M.Sc., P**

> Ahmad M. Raf'ie Pratama, ST., MIT **Anggota** II **Raf'ie Prat**

> > Mengetahui,

USAH TUNHIN IH<br>\ **KETUA JURUA JURUA DENGAN BERKETUA DENGAN BERKETUA DENGAN BERKETUA DENGAN BERKETUA DENGAN BERKETUA DENGAN BERKE**  $\mathbb{Z}$ **k Informatik ARAKIA sitas Islam I** ayudi, S.Si, M.Kom.

iii

#### **LEMBAR PERNYATAAN KEASLIAN HASIL TUGAS AKHIR**

Saya yang bertandatangan di bawah ini,

Nama : Mochamad Fauzan Umar No. Mahasiswa : 07523194

Menyatakan bahwa seluruh komponen isi dalam Laporan Tugas Akhir ini adalah hasil karya saya sendiri.Apabila dikemudian hari terbukti bahwa ada beberapa bagian dari karya ini adalah bukan hasil karya sendiri, maka saya siap menanggung resiko dan berkonsekuensi apapun.

Demikian pernyataan ini saya buat, semoga dapat dipergunakan sebagai mana mestinya.

**AUNISTRIA** 

Yogyakarta, 30 November 2011

Mochamad Fauzan Umar

#### **HALAMAN PERSEMBAHAN**

Tugas akhir ini kupersembahkan untuk:

Allah S.W.T yang telah memberikan rezeki, rahmat dan hidayah serta anugerah yang selalu membimbing saya hingga sampai sekarang ini.

Orang tua yang selalu mendukung, di setiap langkah, selalu memberikan kasih sayang terhadap anak-anaknya. Semoga kelak saya bisa membalas semua kasih 6 ISLAM sayangmu  $\hat{z}$ 

keluarga besar yang selalu memberikan limpahan doa dan supportnya untuk penulis

Teman, kerabat dan orang terdekat saya yang selalu mendukung dari awal hingga akhir perjuangan pengerjaan tugas akhir ini.

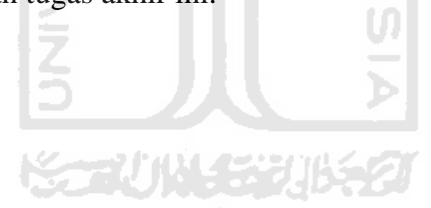

#### **MOTTO**

*"Cobalah, maka kau akan tahu"* 

*"Pengalaman itu mahal, maka ingatlah baik baik segala hal yang pernah kau lalui untuk proses pembelajaran"* 

*"Optimis, berdoa, dan berusaha merupakan kunci keberhasilan"* 

*"Man jadda wa jada" – anonymous* 

*"Sesungguhnya sesudah kesulitan itu ada kemudahan." (QS. An Nasyr: 6)* 

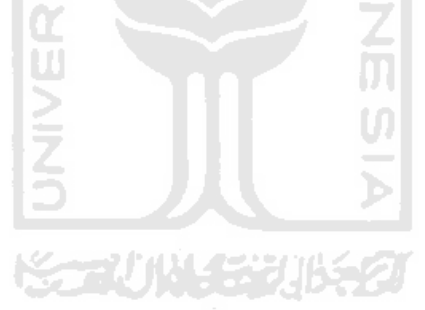

#### **KATA PENGANTAR**

#### **Assalamu'alaikum Wr.Wb**

Alhamdulillah, dengan mengucap syukur kehadirat Allah SWT yang senantiasa memberikan petunjuk serta melimpahkan berkah dan rahmat-Nya, sehingga Tugas Akhir ini dapat diselesaikan dengan judul "*remastering* sistem operasi ubuntu untuk penunjang perkuliahan dengan studi kasus di FTI UII".

Tugas Akhir ini membahas pembungkusan ulang atau yang sering disebut dengan istilah remastering distro yang sudah ada yaitu ubuntu untuk disesuaikan dengan kebutuhan yang diperlukan oleh masing masing jurusan di lingkungan Fakultas Teknologi Industri Universitas Islam Indonesia. Dunia komputer saat ini sudah semakin luas dan menyentuh segala aspek kehidupan. Hampir setiap kebutuhan hidup manusia membutuhkan peran komputer untuk membantu penyelesaian masalah agar lebih efektif dan efisien. Pengguna komputer semakin beragam dengan tingkatan kemampuan masing-masing. Dengan teknik remastering ini diharapkan mampu menciptakan sebuah distro yang lebih mudah digunakan dan sesuai dengan kebutuhan masing-masing pengguna.

Ucapan terimakasih kami ucapkan kepada segenap pihak yang secara langsung maupun tidak langsung telah membantu serta memudahkan proses terselesaikannya Tugas Akhir ini. Semoga Allah SWT melimpahkan rahmat serta memberikan balasan yang sebaik-baiknya untuk semua. Ucapan terima kasih saya tujukan kepada:

- 1. Allah SWT atas segala berkah dan rahmat-Nya sehingga Tugas Akhir ini dapat diselesaikan.
- 2. Orang tua saya Umar Basalamah dan Latifah Babsel serta adik saya Fairuz Umar dan juga seluruh keluarga besar saya, terima kasih atas kasih sayang, segala limpahan do'a dan dukungan.
- 3. Kakek saya Said Muhammad Basalamah beserta keluarga, terima kasih atas segala dukungan yang diberikan kepada penulis sampai dengan selesainya studi penulis.
- 4. Yang saya hormati Bapak Ir. Gumbolo HS, M.SC selaku Dekan Fakultas Teknologi Industri Universitas Islam Indonesia.
- 5. Bapak Yudi Prayudi S.Si,M.Kom selaku Ketua Jurusan Teknik Informatika FTI UII.
- 6. Bapak Syarif Hidayat, S,Kom, MIT selaku dosen pembimbing dalam penyusunan Tugas Akhir ini yang telah memberikan motivasi dan bimbingan. ISLAM
- 7. Bapak Ari Sujarwo, S.Kom.yang telah memberikan masukan judul Tugas Akhir dan memberikan arahan-arahan.
- 8. Bapak Raden Ratna Dewa S.T, yang memberikan masukan masukan dalam penyusunan Tugas Akhir saya.
- 9. Seluruh Dosen di Jurusan Teknik Informatika Universitas Islam Indonesia yang dengan sabar mewariskan ilmunya kepada kami, serta memberikan motivasi dan semangat. Semoga ilmu yang telah diajarkan dapat menjadi amal. Namen i hun actual
- 10. Mas Agil Lantip Nugroho yang telah memberikan arahan dan pembelajaran kepada saya dalam proses penyelesaian Tugas Akhir saya.
- 11. Teman-teman angkatan 2007 Informatika UII.
- 12. Teman-teman yang selalu memberikan motivasi kepada saya, Eko Nurdin Kurnianto, Endah Wulandari, Dianty Anggraeni, Mbak Dini Putri Ayuningtyas, Cahya Adhi Setya Nugraha, Veri Fadli, terima kasih kawan.
- 13. Orang terdekat yang selalu dengan setia mendukung serta memberikan semangat, sehingga Tugas Akhir ini bisa diselesaikan tepat waktu.

14. Semua pihak yang tidak bisa disebutkan satu per Satu dan memberikan konstribusi yang berpengaruh bagi saya untuk menyelesaikan Tugas Akhir ini.

Kiranya tiada gading yang tak retak, maka saya pun tidak terlepas dari kesalahan.Saya berharap laporan ini dapat menjadi sesuatu yang bermanfaat bagi kita semua untuk menambah wawasan dan pengetahuan, Amin.

Wassalamu'alaikum Wr.Wb

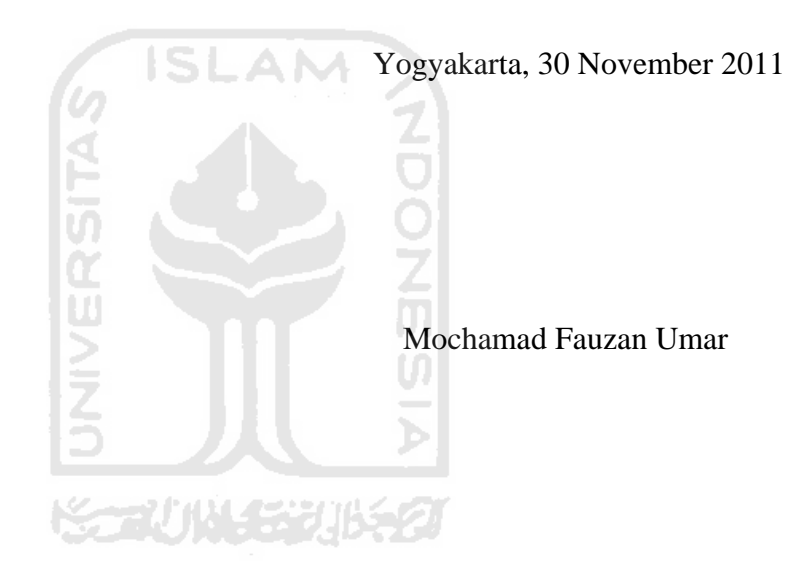

**SARI** 

Linux merupakan salah satu jenis sistem operasi yang tidak berbayar. Linux adalah nama yang diberikan kepada semua sistem operasi komputer yang bertipe Unix. Sistem operasi ini merupakan salah satu contoh hasil pengembangan *Free and Open source Software.*

Remastering sistem operasi ubuntu untuk penunjang perkuliahan dengan studi kasus di FTI UII ini bertujuan untuk menciptakan sebuah distro tepat guna disesuaikan dengan kebutuhan penggunanya yang dirancang berdasarkan observasi dari masing masing jurusan di lingkungan FTI UII melalui ketua jurusan untuk mendapatkan data apa saja jenis software yang biasa digunakan untuk proses pembelajaran.

Hasil dari remastering ini terciptanya sebuah sistem operasi baru yang diberi nama Es-Fit dan memiliki tools sebagai penunjang perkuliahan di masing masing jurusan berjalan di atas *platform open source*. Banyak aplikasi alternatif yang tersedia di lingkungan linux, namun ada juga aplikasi yang tidak tersedia, sehingga untuk aplikasi yang tidak tersedia tersebut penulis memberikan alternatif lain dengan menyertakan aplikasi wine dan virtual box untuk menjalankan aplikasi yang tidak tersedia di lingkungan linux dengan harapan masih dapat digunakannya sistem Es-FiT ini untuk proses pembelajaran.

Kata kunci : Linux, Remastering, Perkuliahan.

#### **TAKARIR**

*directory* folder / map *file* berkas *interface* tampilan *keyword* kata kunci *request* **permintaan** *user* pengguna

*backup* penyimpanan data / penggandaan data **boot** proses pemuatan *cache* penyimpanan sementara *client* **c komputer yang meminta layanan** *console* aplikasi kerja berbasis text *database* penyimpanan data *default*<br> *directory*<br> *distro*<br> *distro*<br> *explore*<br> *file*<br> *file*<br> *file*<br> *distall*<br> *directory*<br> *distro*<br> *explore*<br> *file*<br> *berkas*<br> *pengembangar*<br> *berkas*<br> *pengembangar*<br> *directare*<br> *dialam sistem*<br> *dialam distro* sistem operasi varian linux *explore* **pengembangan**, penjelajahan *install* **penanaman aplikasi** *internal* **didalam sistem** *kernel* inti sistem operasi *library* paket pelengkap *password* kata kunci rahasia *platform* mesin komputer *repository* kumpulan aplikasi *user friendly* mudah digunakan *update* **pembaruan** 

#### **DAFTAR ISI**

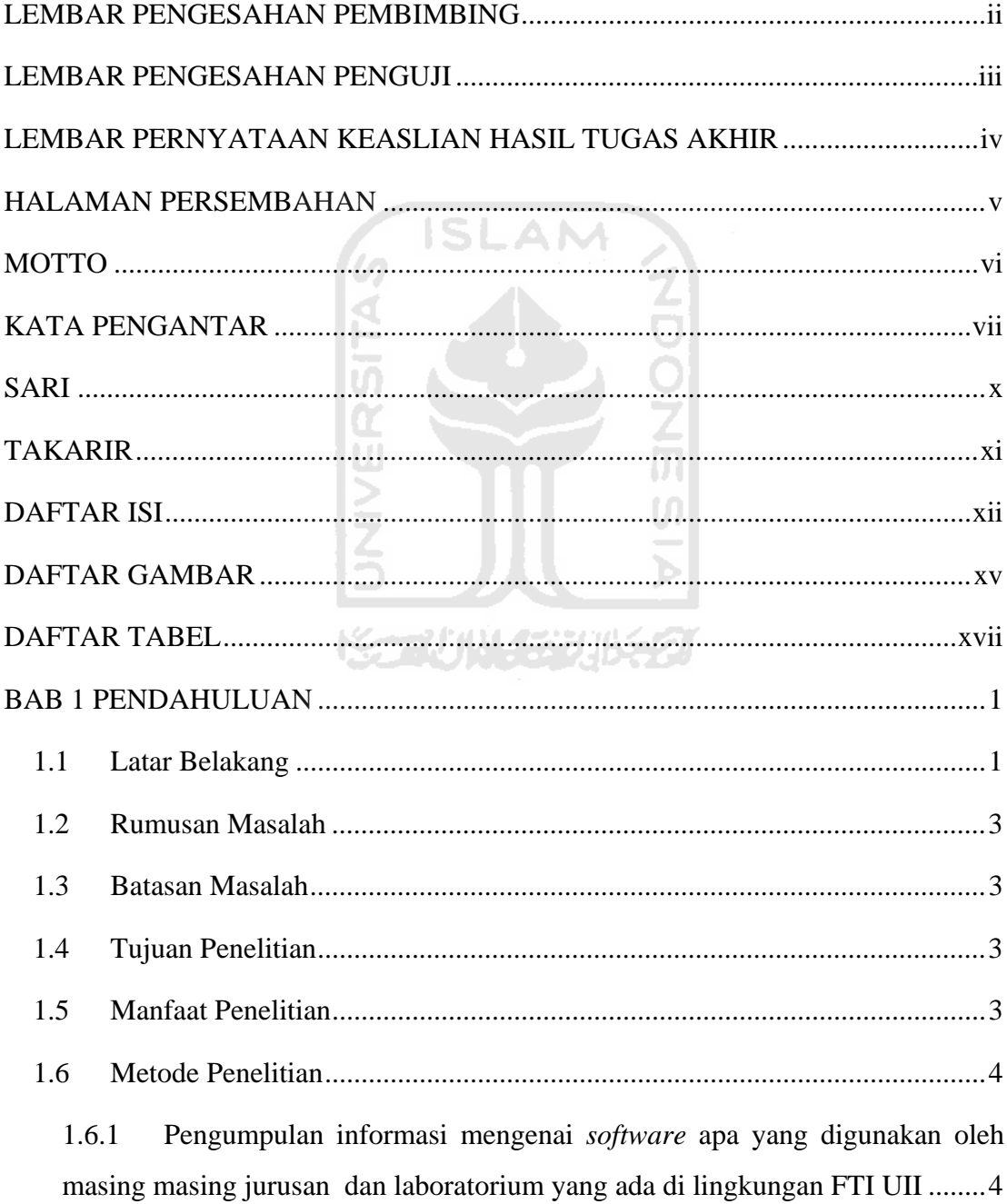

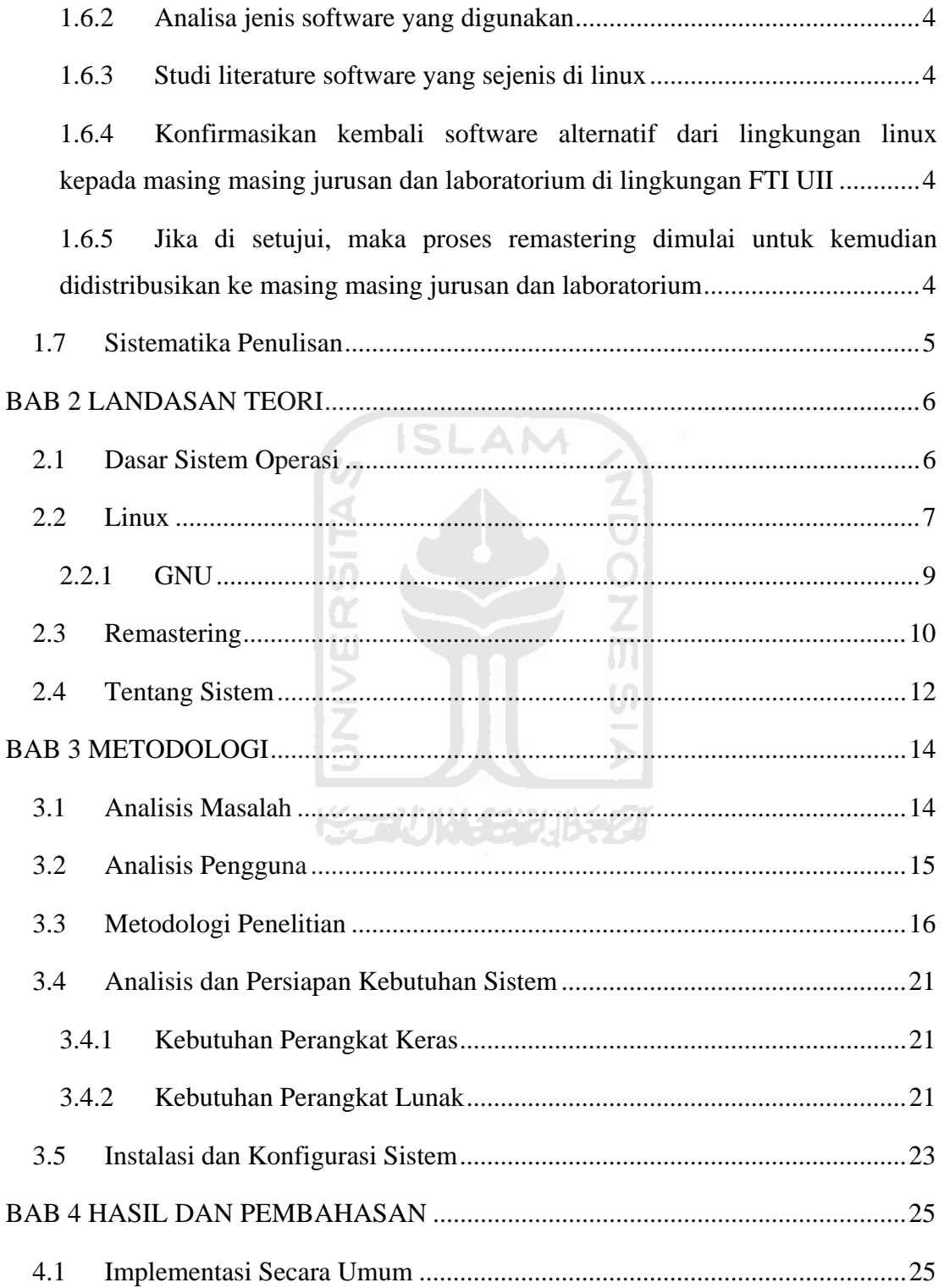

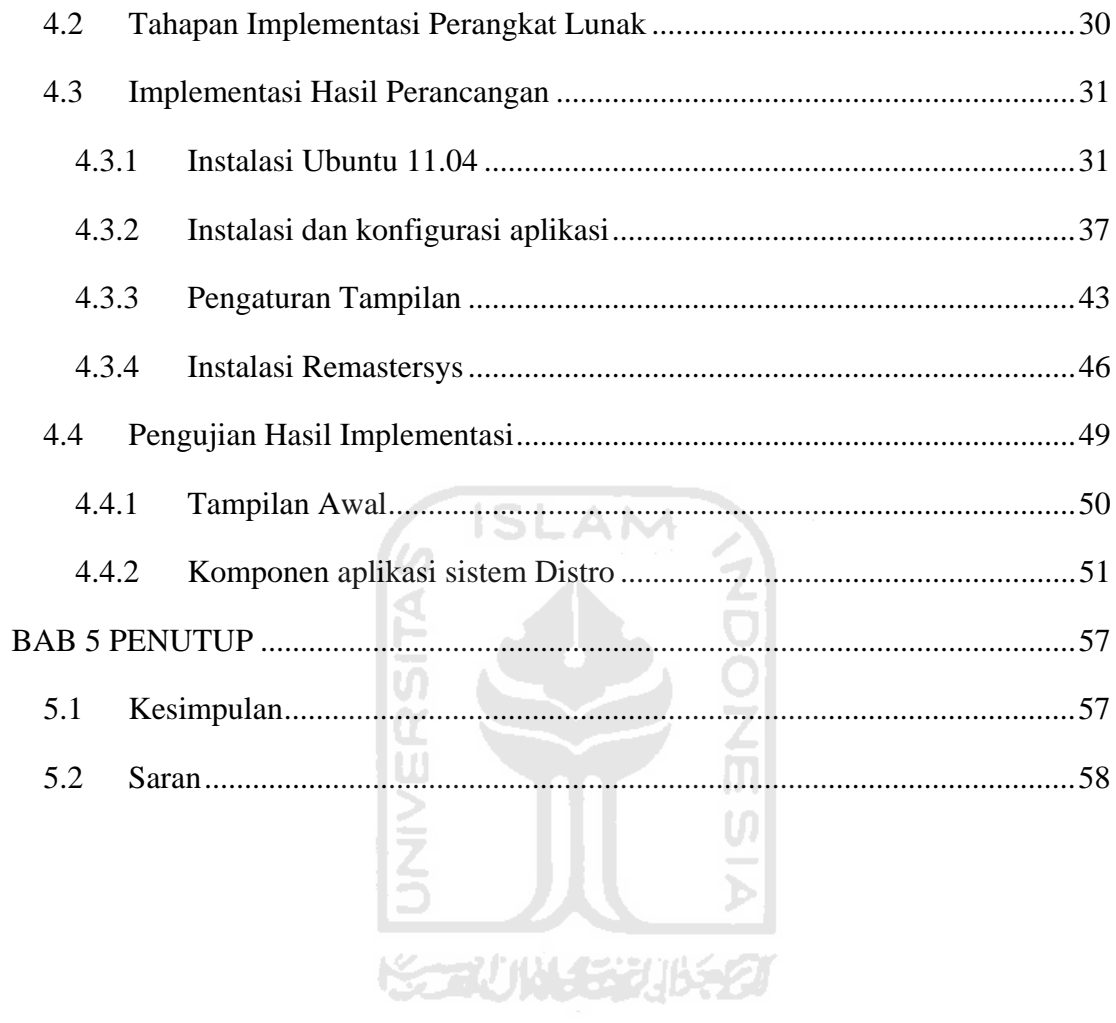

#### **DAFTAR GAMBAR**

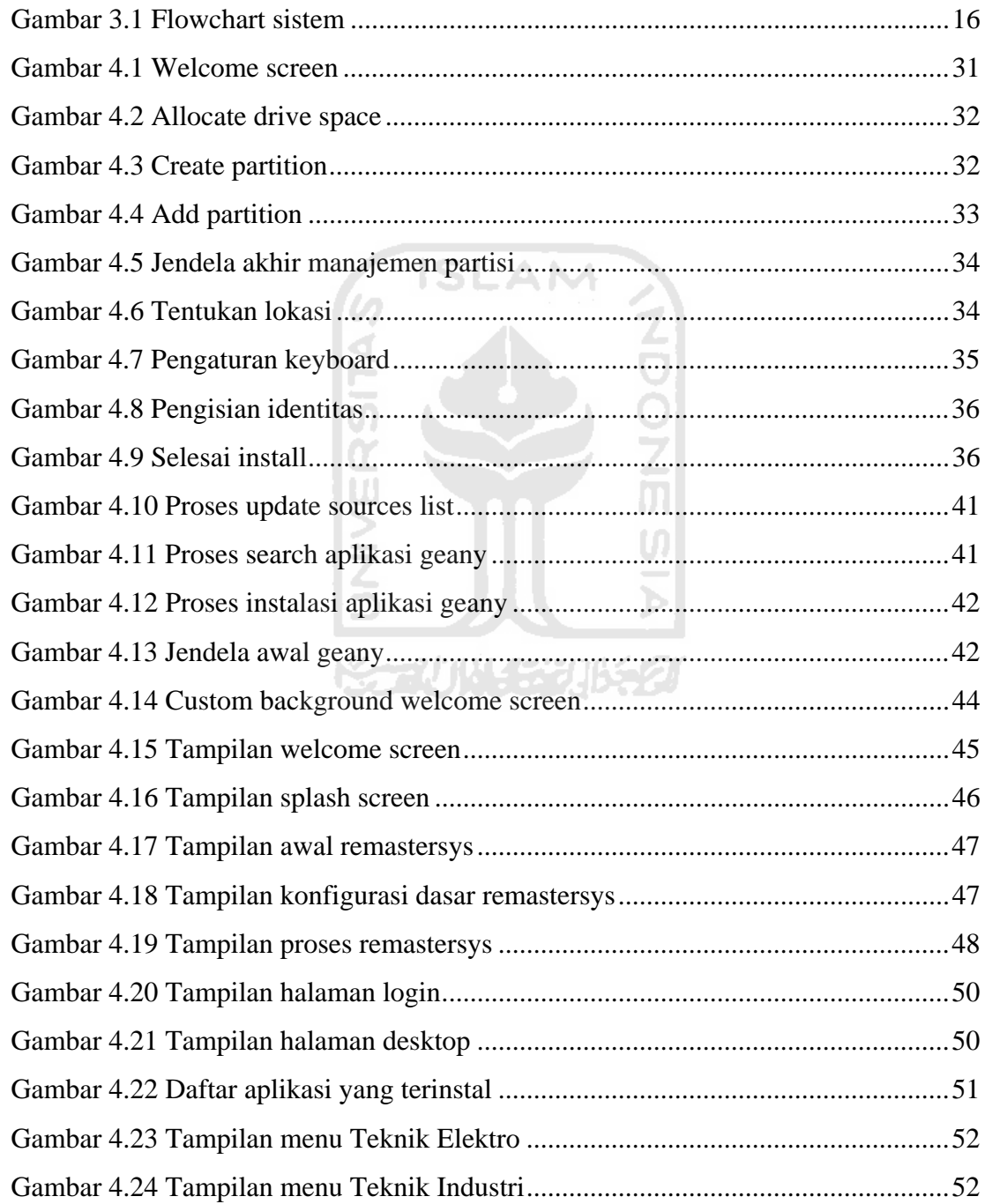

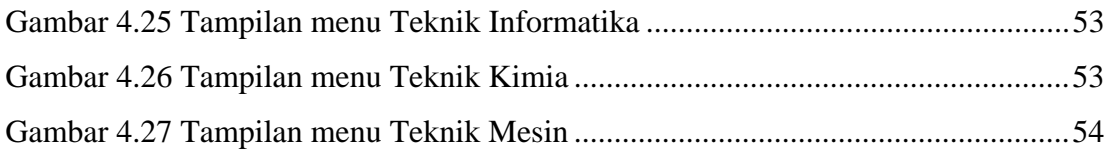

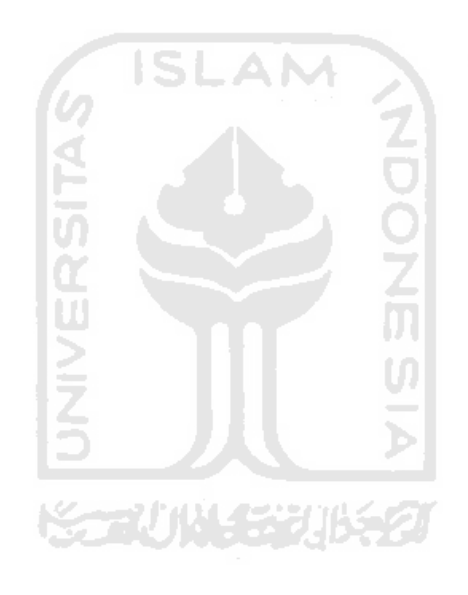

#### **DAFTAR TABEL**

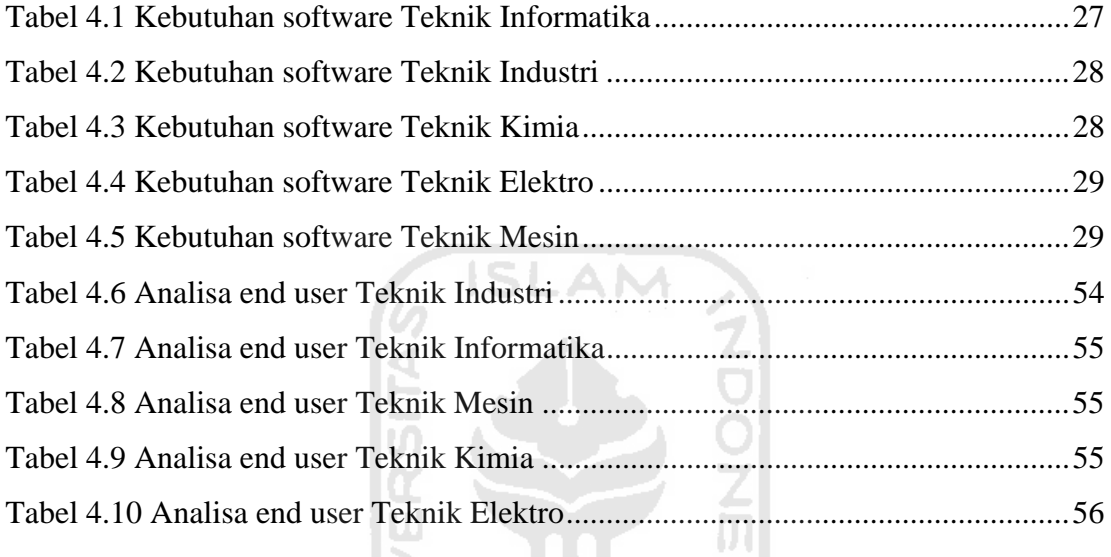

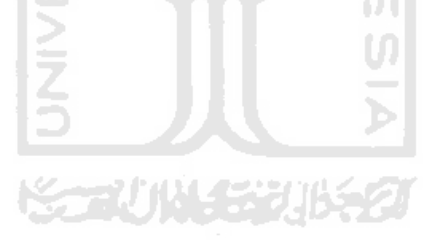

# **PENDAHULUAN**

#### **1.1 Latar Belakang**

Pada saat ini komputer menjadi sebuah teknologi yang begitu pesat berkembang dan membumi, hampir semua komponen kehidupan menggunakan teknologi yang satu ini, mulai dari masyarakat golongan rendah sampai masyarakat tingkat atas, dan modelnya pun bervariasi mulai dari yang biasa – biasa saja hingga yang unik dan hanya bisa dimiliki oleh golongan tertentu. Disisi lain komputer tidak akan bisa dioperasikan tanpa sebuah sistem operasi. Sistem Operasi adalah sebuah perangkat lunak yang menjembatani atau menghubungkan antara pengguna (user) dengan hardware sekaligus berfungsi sebagai pengelola sumber daya sistem komputer yang ada. Pada saat ini sudah berkembang berbagai macam sistem operasi baik yang bersifat *open source* ataupun yang non *open source* atau dikomersilkan, dan kini sedang marak – maraknya disosialisasikan tentang go *open source* atau bermigrasi ke sistem operasi yang tidak berbayar yang dipelopori oleh linux, dan dari sekian banyak linux salah satunya adalah ubuntu. Oleh karena itu penguasaan seputar linux menjadi sebuah hal yang sangat penting mulai dari instalasi hingga cara pemakaian yang efektif dan efesien bahkan hingga pengembangan distro sesuai keinginan atau yang sering disebut remastering.

Remastering adalah sebuah teknik atau cara untuk merombak kembali sebuah sistem operasi atau distro kemudian membungkusnya kembali menjadi sebuah distro ubuntu yang baru dan sudah dilengkapi dengan aplikasi-aplikasi yang sudah ditentukan. Dengan teknik remastering ini diharapkan bisa menghasilkan distro Ubuntu sebagai sistem operasi alternatif dari windows yang bersifat *free* karena *open source*.

Ubuntu merupakan sebuah sistem operasi yang mulai banyak dikenal akhirakhir ini. Hal ini dikarenakan Ubuntu merupakan *Software* yang bersifat free dan *open source*. Seorang pengguna mempunyai hak untuk menggunakan, menyebar dan memodifikasi *Software* ini tanpa harus membayar lisensi. Ubuntu merupakan salah satu distro dari Linux yang cukup terkenal karena kemudahan penggunaan serta aplikasi-aplikasi pendukungnya yang sangat lengkap. Ubuntu sangat cocok untuk mengurusi masalah keamanan dan jaringan komputer, namun dalam pembangunanan dan perawatannya dibutuhkan langkah-langkah yang tidak mudah bagi seorang *administrator*. Karena dalam setiap proses pembangunan dan perawatan sistem Linux dilakukan dengan *tools* yang sangat sederhana, yaitu *default terminal*. *Command*  yang bisa digunakan pada tools ini sangatlah beragam dan sangat sulit untuk diingat, oleh karena itu, bisa menjadi sebuah penghalang bagi *administrator* dalam melakukan tugas-tugas konfigurasinya.

Dari beberapa pengetahuan tentang linux tersebut, maka penulis melihat ke arah penggunaan sistem operasi di lingkungan FTI UII yang masih menggunakan sistem operasi berbayar dalam penggunaan sehari hari. Disini penulis menganalis kemungkinan kenapa belum adanya penggunaan sistem operasi open source di lingkungan FTI UII, kemungkinan pertama adalah tidak terbiasanya user dalam mengoperasikan sistem operasi selain sistem operasi berbayar yang biasa digunakan. Kemungkinan kedua karena software di dalam sistem operasi berbayar lebih banyak yang menarik dibandingkan dengan software di sistem operasi open source. Lalu kemungkinan terakhir adalah kurangnya sosialisasi atau belum adanya yang mempelopori penggunaan sistem operasi open source di lingkungan FTI UII, sehingga sistem operasi beraliran open source masih belum bangkit di lingkungan FTI UII. Untuk itu penulis merasa penggunaan metode remastering untuk proses migrasi ini sangat berguna sebagai metode pengembangan sistem operasi berbasis open source karena disamping efisien dan mudah, metode ini memiliki opsi untuk live DVD atau untuk install, sehingga *user* dapat mencoba terlebih dahulu tanpa menginstal tentang sistem operasi Es-FiT ini, atau mau langsung melakukan proses instalasi.

#### **1.2 Rumusan Masalah**

Dari beberapa ulasan tersebut maka dapat di buat sebuah rumusan masalah bagaiamana membuat sebuah sistem sebagai alat bantu perkuliahan di lingkungan linux sebagai pengganti sistem berbayar yang biasa digunakan di lingkungan FTI UII.

#### **1.3 Batasan Masalah**

Adapun batasan masalah yang diangkat dalam penelitian ini sebagai berikut :

- 1. Sistem Operasi yang digunakan untuk *remastering* adalah ubuntu 11.04.
- 2. Remastering yang dilakukan tidak menyentuh perubahan level kernel.
- 3. Remastering ditujukan untuk penggunaan di lingkungan FTI UII untuk keperluan akademis sebagai media pembelajaran mahasiswa.
- 4. Hasil remastering dibentuk dalam 5 DVD yang berbeda-beda disesuaikan dengan kebutuhan masing masing jurusan.

#### **1.4 Tujuan Penelitian**

Membangun sebuah distro atau sistem operasi berbasis Linux ubuntu yang sudah dilengkapi dengan aplikasi, *tools* dan *interface* yang sangat *user friendly* agar lebih mudah digunakan oleh mahasiswa dan mampu membuka wawasan mahasiswa dalam keanekaragaman sistem operasi yang tersedia.

#### **1.5 Manfaat Penelitian**

Memudahkan para pengguna komputer yang ingin lebih memahami dan belajar tentang Linux, khususnya Ubuntu dan pengoprasiannya, sehingga pengguna mendapatkan pengalaman dalam penggunaan sistem operasi selain Windows yang sangat populer.

#### **1.6 Metode Penelitian**

**1.6.1 Pengumpulan informasi mengenai** *software* **apa yang digunakan oleh masing masing jurusan dan laboratorium yang ada di lingkungan FTI UII** 

Pada metode ini, pencarian informasi melalui proses wawancara langsung kepada masing masing ketua jurusan di lingkungan FTI UII dan kepala laboratorium. Disini penulis mendapatkan data *software* apa yang biasa digunakan untuk membantu proses perkuliahan.

#### **1.6.2 Analisa jenis software yang digunakan**

Setelah semua data software terkumpul, maka penulis menganalisa jenis software apa yang digunakan dan software apa yang dapat digunakan sebagai pengganti software tersebut di sistem operasi linux.

#### **1.6.3 Studi literature software yang sejenis di linux**

Penulis mencari pengganti software yang di dapatkan dari masing masing kepala jurusan yang berjalan di linux dan mempelajari apakah software tersebut mampu untuk dijadikan software alternatif dari software yang berjalan di windows dan mencari tahu kelebihan serta kekurangan software tersebut sehingga dapat menjadi bahan pertimbangan.

- **1.6.4 Konfirmasikan kembali software alternatif dari lingkungan linux kepada masing masing jurusan dan laboratorium di lingkungan FTI UII**  Setelah memiliki daftar software alternatif, maka penulis mengkonfirmasikan kembali ke masing masing ketua jurusan dan laboratorium agar software terseut dapat disetujui untuk menjadi pengganti software yang biasa dipakai.
- **1.6.5 Jika di setujui, maka proses remastering dimulai untuk kemudian didistribusikan ke masing masing jurusan dan laboratorium**  Setelah software alternatif disetujui, maka penulis memulai proses remastering dan mendistribusikannya setelah proses remastering selesai.

#### **1.7 Sistematika Penulisan**

BAB I Pendahuluan

Membahas tentang latar belakang masalah, batasan masalah, rumusan masalah, tujuan penelitian serta manfaat dari penelitian dan metodologi penelitian yang diangkat menjadi materi penulisan laporan tugas akhir *remastering* sistem operasi ubuntu untuk penunjang perkuliahan dengan studi kasus di FTI UII.

BAB II Landasan Teori

Membahas dasar-dasar teori yang digunakan dalam perancangan dan pembangunan sebuah distro baru dengan teknik *remastering*.

BAB III Metodologi

Memuat uraian tentang analisis masalah, gambaran umum sistem, analisis kebutuhan sistem yang mencakup kebutuhan perangkat keras dan perangkat lunak yang digunakan untuk membantu penyelesaian tugas akhir.

#### BAB IV Hasil dan Pembahasan

Memuat dokumentasi mulai dari tahap instalasi, konfigurasi dan pengujian terhadap aplikasi, serta fitur-fitur lain yang disertakan pada distro hasil *remastering*.

#### BAB V Penutup

Memuat kesimpulan-kesimpulan dari seluruh rangkaian proses implementasi perangkat lunak, baik pada tahap analisis, perancangan, implementasi, terutama pada analisis kinerja aplikasi. Bab ini juga membahas saran yang dapat digunakan oleh pihak yang berkepentingan maupun untuk peneliti terhadap kekurangan serta keterbatasan dalam penelitian ini.

#### **BAB 2**

#### **LANDASAN TEORI**

#### **2.1 Dasar Sistem Operasi**

Secara umum, sistem operasi adalah *Software* pada lapisan pertama yang diletakkan pada memori komputer pada saat komputer dihidupkan. Sedangkan *Software*-*Software* lainnya dijalankan setelah sistem operasi berjalan.

Sistem operasi mempunyai dua fungsi utama, menurut (Hariyanto, 2002) yaitu sebagai pengolah seluruh sumber daya sistem komputer (resources manager) dan sebagai penyedia layanan (extended/virtual machine). Menurut Stalling (1995), SO mempunyai tiga sasaran yang harus dipenuhi, yaitu kenyamanan, efisiensi, sistem operasi harus membuat penggunaan komputer menjadi lebih nyaman dan mampu berevolusi. Sistem operasi telah berevolusi sejak komputer diciptakan. Perkembangan sistem komputer dibagi menjadi empat kurun waktu/generasi yang melibatkan perkembangan perangkat keras dan perangkat lunak.

Semua sistem operasi terdiri atas tiga bagian, yaitu:

1 Kernel

*Kernel* merupakan program yang dimuat ke dalam memori ketika komputer dinyalakan.*Kernel* bertanggung jawab untuk mengendalikan *hardware*, menyediakan lingkungan agar program lainnya dapat berjalan serta mengatur alokasi waktu dan memori untuk program-program yang sedang dijalankan oleh komputer. Selain itu *kernel* juga bertugas untuk mengendalikan bagaimana *file* dan *directory* disimpan dalam *harddisk*.

2 Utilitas Standar

Utilitas standar adalah program kecil yang digunakan untuk melakukan fungsi-fungsi sederhana seperti menampilkan isi *file*, menampilkan daftar *file* dalam suatu *directory*, menyalin *file* serta fungsi-fungsi sederhana lainnya.

#### 3 File Database Sistem

*File database sistem* merupakan *berkas-berkas* yang dibutuhkan agar sistem operasi dapat berjalan. Contoh *file database sistem* adalah *file* /etc/passwd, /etc/shadow pada sistem operasi UNIX.

Jadi secara sederhana sistem komputer terdiri atas *hardware*, sistem operasi, program aplikasi dan *user* yang menggunakan sistem komputer tersebut. Secara sederhana sistem operasi dapat didefinisikan sebagai antar muka antara *user* dengan *hardware*. Atau dengan kata lain, sistem operasi merupakan *Software* yang digunakan untuk mengatur kerja *hardware* serta menyediakan lingkungan dimana seorang *user* dapat menjalankan program aplikasi. Biasanya, istilah Sistem Operasi sering ditujukan kepada semua *Software* yang masuk dalam satu paket dengan sistem komputer sebelum aplikasi-aplikasi *Software* terinstall. Sistem operasi bertugas untuk melakukan kontrol dan manajemen perangkat keras serta operasi-operasi dasar sistem, termasuk menjalankan *Software* aplikasi seperti program-program pengolah kata dan *web browser*, menjamin aplikasi *Software* lainnya dapat menggunakan memori, melakukan *input* dan *output* terhadap peralatan lain, dan memiliki akses kepada sistem *file*. ≤−≈₩≤≈₩≤≈

#### **2.2 Linux**

Linux merupakan salah satu jenis sistem operasi. Linux adalah nama yang diberikan kepada semua sistem operasi komputer yang bertipe Unix. Sistem operasi ini merupakan salah satu contoh hasil pengembangan *Free and Open source Software*  yang merupakan sebuah *Software* yang bebas untuk digunakan, disebarkan dan dimodifikasi oleh siapa saja dan untuk tujuan apa saja tanpa harus membayar lisensi pada pihak manapun. Hal inilah yang memacu Linux untuk berkembang sangat pesat, karena makin banyaknya pengembang yang turut andil dalam memajukan dan terus memperbaiki kinerja sistem operasi Linux.

Linux dikembangkan oleh mahasiswa Finlandia yang bernama Linus Benedict Torvalds.Dulunya, Linux merupakan proyek hobi yang diinspirasikan dari Minix, yaitu sistem UNIX kecil yang dikembangkan oleh Andrew Tanenbaum.Linux versi 0.01 dikerjakan sekitar bulan Agustus 1991. Tanggal 5 Oktober 1991, Linux mengumumkan versi resmi Linux, yaitu versi 0.02 yang pada saat itu hanya dapat menjalankan bash (GNU Bourne Again Shell) dan GCC (GNU C Compiler). Istilah Linux sebenarnya hanya mengacu pada nama sebuah *kernel*.

Agar menjadi sebuah sistem operasi yang lengkap, *kernel* Linux kemudian digabungkan dengan berbagai program aplikasi. Maka kemudian muncullah istilah distro. Distro adalah *bundle* dari *kernel* Linux beserta sistem dasar Linux, program instalasi, *tools-tools* standar, dan program-program lain yang kebanyakan berlisensi GPL (General Public License). Terdapat banyak sekali distro Linux, diantaranya.

- 1. RedHat
- 2. Fedora
- 3. Ubuntu
- 4. Mandriva
- 5. SuSE
- 6. dan lain sebagainya

Sedangkan sistem operasi yang penulis gunakan untuk penelitian adalah Ubuntu, yang mana Ubuntu adalah salah satu distribusi Linux yang berbasiskan Debian GNU/Linux dan memiliki interface desktop. Ubuntu adalah sepenuhnya sistem operasi *open source* yang dibangun berdasarkan kernel Linux. Nama Ubuntu sendiri diambil dari bahasa kuno Afrika Zulu dan Xhosa (oo-boon-too) yang artinya "rasa perikemanusiaan terhadap orang lain".

Berdasarkan Ubuntu Documentation Project (2008) dijelaskan bahwa lingkungan desktop bawaan Ubuntu adalah GNOME, platform pengembangan dan keluarga desktop UNIX dan Linux terdepan. Skema penomoran versi Ubuntu didasarkan pada

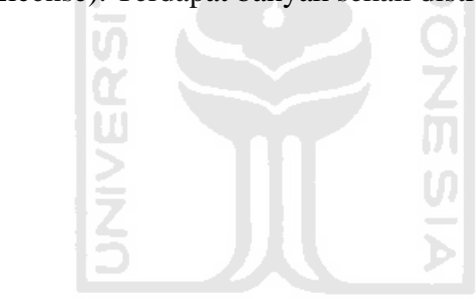

tanggal rilis sebuah versi dari distribusi. Nomor versi berasal dari tahun dan bulan rilis, bukan mencerminkan versi sebenarnya dari perangkat lunak.

Linux memiliki berbagai kelebihan jika dibandingkan dengan sistem operasi lainnya. Diataranya adalah:

- 1 Portabilitas, yaitu Linux dapat dijalankan atau bahkan dipindahkan dari satu *platform* komputer ke *platform* komputer lainnya.
- 2 Linux menyertakan aplikasi dan *library* untuk pengembangan sistem.
- 3 Murah dan mudah untuk didapatkan serta mendidik untuk pintar, karena setiap proses dan *source code* linux bersifat terbuka, sehingga bisa dipelajari secara langsung baik sistem maupun cara kerjanya.

#### **2.2.1 GNU**

GNU (GNU's Not Unix) adalah sebuah yayasan yang dibuat untuk pengembangan *Software* bebas.Tujuan utama dari proyek tersebut adalah untuk membuat sistem operasi mirip UNIX namun bebas dan program-program tersebut dilisensikan dibawah bendera GNU GPL (General Public License).

Sebagian besar *Software* yang terdapat pada GNU/Linux, termasuk *kernel* Linux itu sendiri,juga menganut lisensi GNU General Public License (GPL). Linsensi ini disebut juga *Free Software*, yang sering disalahartikan sebagai *Software* gratis (*freeware*), padahal maksud sebenarnya adalah *Software* bebas.

Secara garis besar, GPL menjamin tiap orang yang menggunakan program dengan lisensi GPL untuk memiliki empat macam kebebasan sebagai berikut:

- 1 Bebas untuk menjalankan program komputer, untuk tujuan apa saja.
- 2 Bebas untuk mempelajari bagaimana cara kerja program, dan memodifikasinya sesuai dengan kebutuhan.
- 3 Bebas untuk mendistribusikan salinan, baik gratis maupun dengan menarik biaya.

4 Kebebasan untuk memperbaiki dan mengeluarkan perbaikan tersebut kepada umum, sehingga mendatangkan keuntungan bagi masyarakat secara keseluruhan.

Dalam rangka pendistribusian, diperkenankan untuk memungut biaya atas penyalinan dan garansi atas program yang memiliki lisensi tersebut. Dan satu lagi point penting adalah program yang menggunakan lisensi GPL mengharuskan setiap perubahan, penambahan atau perbaikan dari program komputer tersebut dilisensikan dengan menggunakan lisensi GPL.

**ISLAM** 

#### **2.3 Remastering**

Menurut Ahmad Sofyan (Sofyan, 2006: hal 6), ada beberapa metode yang dapat dipakai dalam membuat sebuah distro linux.Pertama, biasanya distro dipakai untuk diri sendiri. Distro ini dibuat dengan basis LFS (Linux From Scratch – http://www.lfs.org), dan semua aplikasi dikompilasi dari pristine code (kode program murni). Proses pembuatan dengan distro ini sangat membantu pembuat untuk memahami seluk beluk distro (dan seluk-beluk Linux pada umumnya) dan *layout* masing-masing distribusi. Kelemahan bentuk ini adalah distronya tidak bisa dibuat satu ISO yang bisa diinstal (kalaupun bisa, akan membutuhkan effort/usaha yang banyak), sehingga sulit untuk didistribusikan kembali.Bentuk kedua adalah membuat distro dari turunan distro besar yang sudah mapan.

Metode yang akan digunakan dalam penelitian ini adalah bentuk kedua, yaitu membuat distro dengan memodifikasi distro yang sudah mapan. Metode ini biasa disebut *remastering*. *Remastering* Linux adalah sebuah proses untuk membuat sebuah Linux baru dari Linux yang sudah ada. Contoh hasil dari *remastering* Linux ubuntu adalah OSGX yang pada tahun 2008 lalu mendapat peringkat 2 pada lomba penelitian tingkat himpunan yang diselenggarakan oleh Tanoto Foundation. Hasil *remastering* Linux adalah Linux yang mirip dengan Linux induk namun telah mengalami beberapa modifikasi yang membuatnya berbeda dibandingkan dengan Linux induk, misal tema tampilan, perangkat lunak yang terbundel dengannya dan sebagainya.

Tujuan dari *remastering* Linux adalah Linux induk yang ada belum bisa memenuhi kebutuhan penggunanya. Jika bisa memenuhi, diperlukan suatu proses atau usaha misalkan meng-*install* aplikasi-aplikasi yang diperlukan. Proses *remastering* ini membuat usaha tersebut tidak perlu dilakukan karena proses intalasi telah dilakukan oleh pengembang.

Pada mulanya remastering merupakan sebuah proses *backup* sebuah sistem yang sudah ada. Pada perkembangan pertama, backup hanya bisa dilakukan hanya sebatas pada *file* saja. Seiring dengan perkembangan teknologi dan kebutuhan, maka muncullah fitur yang lebih kompleks, yaitu backup yang sampai pada *level* sistem operasi, konfigurasi serta database.

Proses remastering membutuhkan bantuan dari aplikasi.Aplikasi yang bisa digunakan sangatlah beragam, dan masing-masing mempunyai fitur-fitur yang berbeda.Berdasarkan fitur-fitur dari aplikasi remastering, maka aplikasi tersebut bisa digolongkan menjadi dua tipe. Tipe pertama adalah remastering *live DVD* dan yang kedua adalah remastering backup. Remastering *live DVD* yaitu remastering yang hanya bisa dilakukan terhadap file image pada *live DVD* dan kemudian hanya sebatas level itulah perubahan bisa dilakukan. Perubahan yang dilakukan umumnya sangat sederhana, hanya terbatas pada tampilan dan penambahan aplikasi.Sedangkan remastering backup adalah remastering yang lebih lengkap dan menyeluruh terhadap sebuah sistem yang sudah ada. Pada remastering tipe ini, tahap remastering dilakukan pada tahap akhir atau bisa dikatakan remastering dilakukan setelah konfigurasi dan persiapan sistem benar-benar sudah matang dan sudah siap. Berbeda dengan remastering *live DVD* yang justru proses remastering dilakukan pada awal proses, sehingga memungkinkan persiapan dan rancangan sistem kurang matang.

#### **2.4 Tentang Sistem**

Sistem ini dirancang dengan proses remastering ubuntu 11.04, yang bertujuan menciptakan distro turunan baru dan memiliki kegunaan untuk menunjang atau sebagai alat bantu pengajaran dilingkungan FTI UII. Sistem ini diharapkan untuk dapat digunakan di masing masing lab, sistem operasi di komputer masing masing kelas sebagai media pembelajaran karena sistem ini memiliki segala software yang dibutuhkan untuk proses pengajaran yang mana software tersebut adalah software yg berjalan di sistem operasi linux namun memiliki fungsi yang sama seperti software sebelumnya.

Software yang terpasang disesuaikan dengan kebutuhan dari masing masing jurusan dan laboratorium yang ada di lingkungan FTI UII. Untuk jurusan Teknik Informatika, sistem ini sudah memiliki software untuk web programming, komputasi, jaringan, pemrograman, multimedia, komputer forensik serta basis data. Sedangkan jurusan Teknik Industri, sistem sudah memiliki software untuk melakukan simulasi, office, modeling dan pengolahan data. Untuk jursan Teknik Kimia, sistem sudah dilengkapi dengan software perancangan pabrik, perancangan tekstil dan software komputasi. Untuk jurusan Teknik Elektro, didalam sistem sudah dilengkapi dengan software programming, microcontroller, simulasi, serta komputasi. Terakhir di jurusan Teknik Mesin, software yang terinstal ditujukan untuk pembelajaran pembuatan desain, komputasi, programming, microcontroller, office, dan beberapa software simulasi.

Keunggulan dari sistem yang dirancang adalah tersedianya kebutuhan aplikasi di lingkungan linux sehingga dapat dimungkinkan terjadinya migrasi dari sistem operasi windows yang biasa digunakan kedalam sistem open source. Ada juga beberapa aplikasi yang tidak tersedia di lingkungan linux, maka penulis memberikan alternatif penggunaan wine dan virtual box yang dapat digunakan dalam proses belajar mengajar di lingkungan FTI UII. Untuk sistem Es-FiT ini tidak melakukan registrasi license karena sistem ini dibangun diatas distro ubuntu yang mana ubuntu adalah bagian dari linux yang bersifat open source, dan diharapkan dana tetap untuk registrasi license yang dikeluarkan secara rutin bisa diamanfaatkan untuk hal lain yang berguna untuk kemajuan FTI UII.

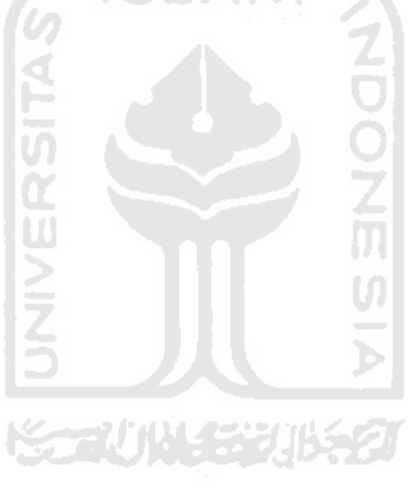

## **METODOLOGI**

#### **3.1 Analisis Masalah**

Inti dan tujuan utama dari perombakan ulang atau yang sering disebut dengan istilah *remastering* distro ini adalah untuk menciptakan sebuah distro baru yang sesuai dengan kebutuhan dan mudah untuk digunakan. Ketika kita hendak membutuhkan sistem operasi ini untuk kebutuhan lain, kita tidak perlu repot-repot untuk mengkonfigurasi ulang, karena semua sudah tersedia di distro baru tersebut.

Remaster atau membuat distro dari turunan distro besar yang sudah mapan. Turunan disini bukan diartikan sebagai memodifikasi distro induk yang sudah ada lalu memberinya nama baru begitu saja, namun bisa juga diartikan mengambil sebagian teknologi yang ada pada Distro induk. Penggunaan istilah remaster pada linux sendiri mulai dipopulerkan oleh Klaus Knopper sang pencipta Distro Linux LiveCD Knoppix yang mana Knoppix sendiri merupakan hasil remaster dari Debian. Dalam bidang *Software* remastering dapat diartikan sebagai sebuah proses pembungkusan ulang paket aplikasi pada sistem operasi dimana kita bisa menambah bahkan bisa juga mengurangi paket aplikasi yang disertakan. Bisa dikatakan bahwa remastering merupakan proses pembuatan sistem operasi baru dengan paket aplikasi yang berbeda dari sistem aslinya (default). Dengan remastering memungkinkan kita untuk menambah atau mengurangi paket aplikasi di sistem operasi yang ada dengan paket aplikasi yang baru.

Remastersys merupakan tools yang terinspirasi dari fungsi mklive script pada distro Mandriva yang dapat digunakan untuk membackup sistem. Ada dua hal menarik yang dapat dilakukan remastersys pada distro linux debian based :

#### **BAB 3**

- 1. Membuat full sistem backup termasuk personal data ke *live dvd* yang dapat di gunakan di manapun dan dapat di instal (mirip ghost pada windows)
- 2. Dapat digunakan untuk membuat salinan dari sistem anda untuk di bagikan ke teman-teman. Tapi tanpa ada data dari user sebelumnya.

*Remastering* merupakan solusi mudah untuk menciptakan atau merombak ulang distro agar bisa menjadi sebuah distro yang sesuai dengan tujuan *remastering*. *Remastering* menjadi sebuah langkah akhir untuk perombakan ulang distro. Sebelumnya harus disiapkan terlebih dahulu semua *tools* dan konfigurasi yang dibutuhkan. ISLAM

*Remastering* distro untuk kebutuhan penunjang perkuliahan memperlukan aplikasi yang banyak. Aplikasi yang akan di install merupakan aplikasi alternatif dari aplikasi yang biasa digunakan dalam masing masing jurusan berbasis windows untuk kemudian dimigrasikan di lingkungan linux, sehingga harapannya linux akan dimanfaatkan untuk proses pembelajran yang utama..

#### **3.2 Analisis Pengguna**

Remastering sistem operasi ini telah dilakukan proses wawancara dengan masing masing ketua jurusan guna mendapatkan informasi siapa saja yang menggunakan software software tersebut dilingkungan FTI UII dan dimana saja biasanya software tersebut ditempatkan. Dari hasil wawancara maka diketahui bahwa pada jurusan teknik Informatika, penggunaan paling sering dimanfaatkan di lingkungan laboratorium Teknik Informatika terpadu dengan 6 lab yang ada, yaitu lab KSC, JARKOM, MULTIMEDIA, SIRKEL, PIT, LAB TUTOR. Disamping lingkungan lab, penggunaan juga dilakukan oleh beberapa dosen mata kuliah, seperti mata kuliah forensic, ethical hacking, kecerdasan buatan, dan lain sebagainya.

Untuk Teknik Industri, penggunaan dilakukan dilingkungan lab dengan 3 lab yang sering melakukan penggunaan aplikasi tersebut, yaitu DELSIM, PSIT dan DATA MINING. Untuk jurusan Teknik Kimia, penggunaan di lakukan di lab Komputasi Proses, Operasi Teknik Kimia, dan Pertekstilan. Untuk jurusan Teknik Elektro, penggunaan software berada di lab Dasar Teknik Elektro, Kendali dan Microprosesor, Pemrograman dan Komputer, Instalasi dan dan Mesin Listrik Dasar, Elektronika dan Digital. Terakhir dari jurusan Teknik Mesin, penggunaan aplikasi banyak di gunakan di lingkungan laboratorium, yaitu laboratorium Proses Produksi, Mekatronika, Sistem Manufaktur, CAD-CAM-CAE.

#### **3 3.3 Metodologi Penelitian**

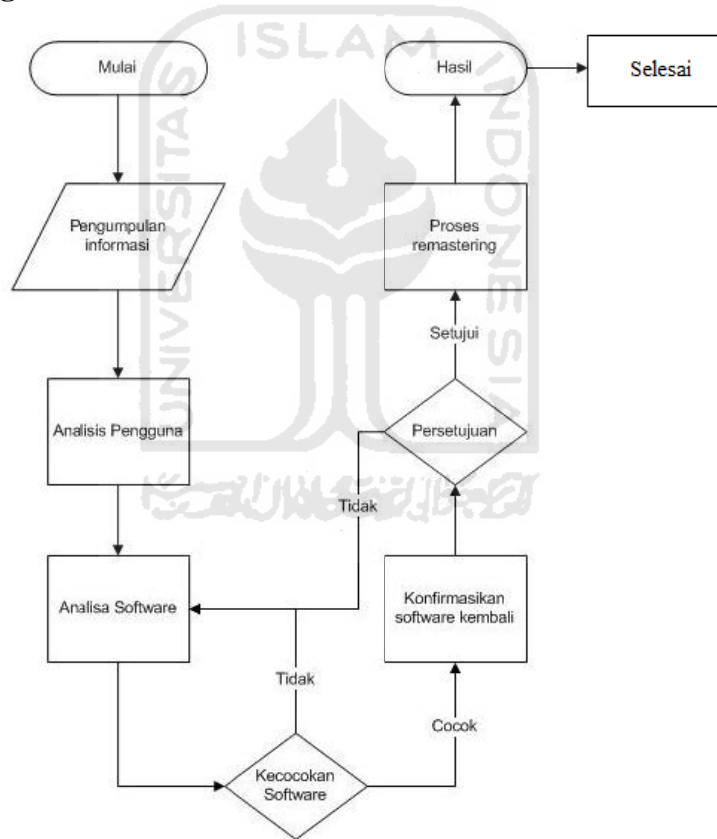

Gambar 3.1 Flowchart sistem

Melihat kedalam flowchart diatas, ada beberapa langkah dalam pembuatan sistem guna membuat sebuah sistem operasi turunan dari sistem operasi ubuntu.

Secara umum, proses remastering dapat dikelompokkan menjadi dua bagian penting, yaitu pre-remastering dan proses remastering itu sendiri. Pada pre-remastering, akan dilakukan survey ke masing masing ketua jurusan di FTI UII, lalu setelah data terkumpul, maka akan dilakukan analisa software yang dibutuhkan oleh jurusan yang bersangkutan dan akan dilakukan studi literatur dari software tersebut yaitu dari jenis dan kegunaan software tersebut, sehingga akan didapatkan software alternatif yang berjalan di sistem operasi linux.

Pertama penulis akan memberikan jenis software yang dibutuhkan oleh jurusan teknik informatika dalam proses pembelajaran sehari hari.

SLAM

1. Multimedia

Dalam multimedia, penulis memberikan software software alternatif yang cukup handal, sebagai contoh penulis memberikan software Inkscape, Gimp, Blender, Hugin dan Qcad.

2. Numerik

Pada software numerik ini, penulis mencari beberapa alternatif yang dapat menggantikan tugas dari mathlab yang biasanya digunakan di lingkungan Teknik Informatika. Disini penulis menemukan beberapa software yang cukup handal untuk menggantikan software yang biasa digunakan dan digunakan di linux. Software tersebut adalah GNU Octave, Freemat, SciLab

3. Sistem Cerdas

Disini penulis mencari pengganti software yang digunakan dalam kegunaannya untuk mempelajari sitem cerdas. Penulis menemukan software pengganti yang cukup banyak digunakan dalam pemrograman prolog, yaitu SWI-Prolog.

4. Jaringan

Dalam jaringan, penulis banyak menemukan software yang bisa digunakan dalam proses pembelajaran. Disini penulis memasukan Paket Tracer dari Cisco dan Graphical Network Simulator untuk simulasi dan pembelajaran dari

manajemen jaringan sebelum menggunakan jaringan sebenarnya. Selain itu, penulis juga memberikan software lain seperti Etherape, FileZilla, Klink Status, Wireshark, Cutecom sebagai media untuk pembelajaran jaringan.

5. Pengembangan Website

Dalam pengembangan website, penulis memberikan software software alternatif untuk pembuatan website yang dijalankan dengan GUI, BlueFish dan Quanta Plus sebagai alternatif software dari dreamweaver, sedangkan Dia Diagram dan Umbrello sebagai alternatif pembuatan UML atau DFD. Penulis juga menyediakan MySql sebagai database dan Lampp sebagai webserver didalam sistem. **ISLAM** 

6. Statistik

Penulis mencoba untuk mencari alternatif software yang biasa digunakan untuk analisa data statistik di lingkungan linux, dan penulis menemukan software GNU PSPP sebagai alternatif dan memiliki fitur yang lumayan canggih serta dapat digunakan sebagai proses pembelajaran.

7. Productivity

Software productivity adalah software Mind Mapping, dan penulis menemukan software yang berfungsi sama dan berjalan di linux dengan nama FreeMind.

8. Programing

Dalam programing, penulis mencari software yang digunakan untuk programing bahasa C++ ataupun java yang berjalan di linux. Penulis menemukan software software seperti Eclipse, Geany, Netbeans, Python yang memiliki fungsi sama seperti yang biasa digunakan di lingkungan Teknik Informatika UII.

9. Word Processing

Apabila di windows sudah terkenal dengan Microsoft Word, maka di linux penulis menggunakan software dari Libre office yang fungsinya sama saja

seperti Ms. Word, namun mungkin akan terjadi adaptasi baru untuk pertama kali penggunaan.

10. Forensic

Pada forensic, penulis mengambil beberapa software dari Backtrack yang memang populer sebagai distro untuk forensic dan hacking. Penulis hanya mengambil sebagian kecil saja, seperti Ettercap, Nmap, Kismet, Dll. Namun apabila ingin menambahkan software lain dari backtrack, maka user tinggal mencari software tersebut di repository yang sudah penulis konfigurasikan, bisa dicari di Synaptic Manager.

11. Office

Office merupakan sekumpulan aplikasi perkantoran yang terdiri dari pengolah data (word processor), pengolah angka (spreadsheet), dan presentasi.

**ISLAM** 

Kedua, penulis memberikan software yang dibutuhkan oleh Jurusan Industri. Jurusan Teknik Industri membutuhkan 4 Jenis Software, yaitu :

1. Pemodelan dan Simulasi

Pada jenis ini, dibutuhkan software yang mampu memodelkan dan mensimulasikan deasin yang dibuat, biasanya untuk pemodelan pabrik atau produk.

2. Perancangan Sistem Industri

Jenis ini adalah proses pembelajaran yang difokuskan pada perancangan dari sistem industri, termasuk didalemnya pemodelan.

- 3. Office
- 4. Pengolahan data

Software ini dibutuhkan untuk mengolah data yang ada baik untuk klasifikasi data ataupun untuk analisis data.

 Berikutanya jurusan Teknik Kimia membutuhkan beberapa jenis software yang biasa digunakan dalam proses pembelajaran, yaitu adalah :
1. Perancangan Pabrik

Software untuk perancangan pabrik digunakan mahasiswa sebagai alat bantu pengajaran yang mana dimaksudkan untuk memberikan wawasan kepada para mahasiswa teknik kimia untuk memanajemen dan pengolahan sebuah pabrik.

2. Perancangan Tekstil

Software untuk perancangan tekstil digunakan untuk media pembelajaran mahasiswa dalam merancang dalam hal ini tekstil atau garmen sehingga mahasiswa memiliki gambaran dalam proses pembelajaran.

3. Komputasi

Software komputasi digunakan untuk pengoloahan data numerik.

4. Office

Pada jurusan Teknik Elektro, jurusan membutuhkan beberapa software yang biasa digunakan dalam proses pembelajaran, software tersebut diantarnya adalah :

- 1. Programing
- 2. Programing Microcontroller

Software yang digunakan untuk membuat manipulasi data berdasarkan suatu urutan.

- 3. Simulasi
- 4. Komputasi
- 5. Office

Pada jurusan Teknik Mesin, berdasar hasil wawancara dengan ketua jurusan membutuhkan beberapa software dalam penggunaan pembelajaran sehari hari, yaitu :

771111472

- 1. Pembuatan desain
- 2. Komputasi
- 3. Programing Microcontroller
- 4. Office
- 5. Simulasi

Setelah jenis aplikasi sudah didapat, maka penambahan *repository* dilakukan dengan merubah konfigurasi di file *sources.list*. Disini penulis menggunakan 3 source *repository* utama, yaitu dari UI, UGM, dan ITB. Setelah *repository* ditambahkan, maka berikutnya tinggal penginstalan aplikasi melalui terminal dengan perintah *sudo apt-get install [nama paket].* Setelah semua software terinstal, maka berikutnya dilakukan kustomisasi tampilan terhadap sistem. Setelah itu masuk ke dalam proses finishing yaitu pembuatan ISO image dan burning ke dalam DVD.

## **3.4 Analisis dan Persiapan Kebutuhan Sistem**

#### **3.4.1 Kebutuhan Perangkat Keras**

Berdasarkan gambaran umum sistem, perangkat-perangkat keras yang digunakan penulis untuk menunjang implementasi dari semua fitur-fitur yang ada pada distro adalah sebagai berikut:

 $\overline{0}$ 

1. Komputer Desktop

Komputer ini menggunakan Spesifikasi:

- a. Prosesor Intel Core2Duo E4500 2.20 GHz
- b. Memori RAM 2 Giga
- c. Harddisk dengan kapasitas 30 GB
- d. Optical Disk DVD/RW
- e. Monitor CRT 17 Inch

#### **3.4.2 Kebutuhan Perangkat Lunak**

Pada implementasi dan pembuatan distro, perangkat lunak yang dibutuhkan adalah:

1. Ubuntu 11.04

Ubuntu 11.04 dengan kode nama Natty Narwhal melanjutkan tradisi integrasi teknologi perangkat lunak terbuka paling baru dan mempunyai kualitas terbaik dan distribusi linux yang 'easy to use'. Ubuntu 11.04

mengkombinasikan Ubuntu Edisi Desktop dan Ubuntu Edisi Netbook. Edisi kali ini memperkenalkan lingkungan Unity sebagai desktop bawaan dengan menyuguhkan kernel baru dan penambahan fitur opsi pengaturan. Dengan kernel versi terbaru, Ubuntu sekaligus telah diperkaya dengan fitur-fitur baru seperti sistem keamanan AppArmor, dukungan untuk Intel IPS (Intelligent Power Sharing), meniadakan Big Kernel Lock, dan peningkatan pada sistem berkas (file system) ke sistem Btrfs, Ext4, dan XFS.

2. Remastersys

Remastersys adalah sebuah *Software* untuk sistem operasi ubuntu/kubuntu dan variannya. Remastersys merupakan *tools* yang terinspirasi dari fungsi mklive script pada distro Mandriva yang dapat digunakan untuk membackup system. Pada awalnya remastersys diciptakan untuk kepentingan backup data dari sebuah sistem yang ter-*install*. Setelah mengalami berbagai kemajuan, akhirnya tools ini dilengkapi dengan backup kedalam bentuk file format .iso yang kemudian bisa di *boot* sehingga secara otomatis dapat menciptakan sebuah file yang bootable. Ada dua hal menarik yang dapat dilakukan remastersys pada distro linux debian based.

- a. Membuat *full sistem backup* termasuk personal data ke *live cd/dvd* yang dapat digunakan di manapun dan dapat di-*install* (mirip ghost pada windows)
- b. Dapat digunakan untuk membuat salinan dari sistem anda untuk dibagikan kepadarekan-rekan. Tapi tanpa ada data dari user sebelumnya.

Aplikasi ini merupakan proses *remastering* yang dalam penggunaanya masih kurang *user friendly*. Hal ini dikarenakan setiap proses perubahan tidak semuanya dilayani dengan service GUI, namun terdapat beberapa proses yang harus dilakukan melalui *console*. Setelah semua *customization* dilakukan, maka semua perubahan itu akan disimpan dan kemudian di-*export* ke dalam file berformat .iso *bootable* yang kemudian bisa langsung dituliskan ke dalam cd ataupun flashdisk. Sehingga memungkinkan untuk membuat sebuah distro baru yang *distributable.* 

3. Repository

Repository adalah sekumpulan paket-paket aplikasi atau program untuk sebuah sistem operasi Linux yang digunakan untuk menunjang kinerja dari sebuah aplikasi, program dan sebagainya yang didapatkan dari *Server Mirror* website paket-paket tersebut. Bisa dibilang Repository ini adalah paket-paket khusus untuk sebuah sistem operasi yang kemudian paket-paket tersebut di instal untuk mendapatkan kinerja lebih baik dari sebuah sistem operasi. Dalam penelitian ini, penulis menggunakan repository dari UGM, UNDIP, UI, dan repository dari Id.Ubuntu.

# **3.5 Instalasi dan Konfigurasi Sistem**

Semua kebutuhan perangkat lunak di-*install* pada mesin dengan metode yang berbeda-beda. Secara umum paket *installer* adalah berbentuk *binary* dan *source.*  Pemilihan dua jenis paket tersebut akan didasarkan pada kebutuhan sistem. Berikut adalah detail dari paket, instalasi dan konfigurasi secara umum:

Perangkat-perangkat lunak akan disertakan pada mesin yang digunakan*.* Berikut adalah detil pembagian perangkat-perangkat lunak pada masing-masing mesin:

- 1. Repository
	- a. Jenis pengambilan paket yang digunakan dengan menggunakan perintah apt.
	- b. Konfigurasi yang dilakukan adalah terkait penentuan lokasi *directory*  tempat penyimpanan file yang akan diunduh.
- 2. Remastersys
	- a. Jenis paket yang digunakan adalah tipe binary yang diinstal dengan menggunakan apt, namun dengan lokasi tujuan repository yang khusus

disediakan oleh remastersys, yaitu pada deb http://www.geekconnection.org/remastersys/repository karmic/.

b. Konfigurasi yang dilakukan adalah terkait dengan penentuan nama dan *directory* kerja dari hasil remastering.

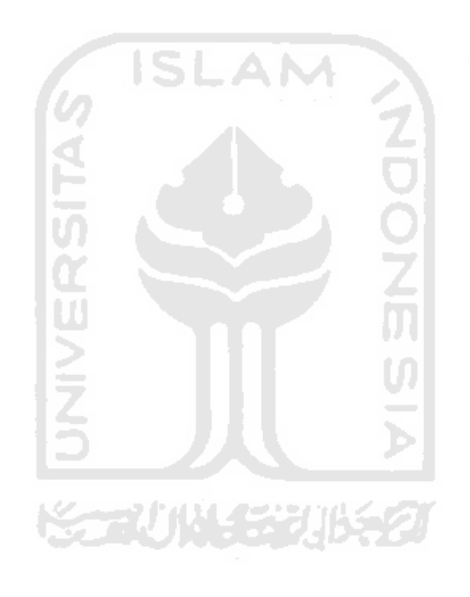

# **HASIL DAN PEMBAHASAN**

#### **4.1 Implementasi Secara Umum**

Implementasi sistem merupakan tahap dimana sistem mampu diaplikasikan dalam keadaan yang sesungguhnya. Dari implementasi ini akan diketahui apakah sistem yang dibuat dapat berjalan dengan baik atau tidak. Serta apakah sistem menghasilkan *output* yang sesuai dengan perancangan yang telah dibuat.

Disini penulis mencoba akan menjabarkan langkah dari pembuatan sistem operasi Es-FiT dari awal hingga akhir sampai terbentuknya sebuah sistem operasi atau sebuah distro baru turunan dari linux ubuntu.

1. Pengumpulan informasi

Pengumpulan informasi ini berdasarkan dari proses wawancara dari masing masing ketua jurusan di lingkungan FTI UII. Hasil wawancara didapatkan data jenis software apa saja yang dibutuhkan dan mata kuliah atau laboratorium mana saja yang membutuhkannya.

2. Analisis Pengguna

Pada point ini merupakan penerus dari informasi yang didapatkan dari masing masing ketua jurusan tentang siapa saja pengguna yang biasa menggunakan software software untuk proses pembelajaran atau lab mana saja yang biasa menggunakan software dalam proses pembelajarannya. Dari informasi yang diperoleh, maka penulis mendapatkan data bahwa pada jurusan teknik Informatika, penggunaan paling sering dimanfaatkan di lingkungan laboratorium Teknik Informatika terpadu dengan 6 lab yang ada, yaitu lab KSC, JARKOM, MULTIMEDIA, SIRKEL, PIT, LAB TUTOR. Disamping lingkungan lab, penggunaan juga dilakukan oleh beberapa dosen mata kuliah, seperti mata kuliah forensic, ethical hacking, kecerdasan buatan, dan lain sebagainya.

Untuk Teknik Industri, penggunaan dilakukan dilingkungan lab dengan 3 lab yang sering melakukan penggunaan aplikasi tersebut, yaitu DELSIM, PSIT dan DATA MINING. Untuk jurusan Teknik Kimia, penggunaan di lakukan di lab Komputasi Proses, Operasi Teknik Kimia, dan Pertekstilan. Untuk jurusan Teknik Elektro, penggunaan software berada di lab Dasar Teknik Elektro, Kendali dan Microprosesor, Pemrograman dan Komputer, Instalasi dan dan Mesin Listrik Dasar, Elektronika dan Digital. Terakhir dari jurusan Teknik Mesin, penggunaan aplikasi banyak di gunakan di lingkungan laboratorium, yaitu laboratorium Proses Produksi, Mekatronika, Sistem Manufaktur, CAD-CAM-CAE.

3. Analisa Software

Disini penulis menganalisa software yang didapatkan dari ketua jurusan untuk dilihat jenis dan alternatifnya untuk kemudian dicari software yang memiliki fungsi yang sama tetapi berjalan secara open source. Setelah software yang berfungsi sama didapatkan, maka proses berlanjut, namun apabila software yang dimaksud belum didapatkan atau kurang sesuai dengan kriteria maka proses berulang sampai diketemukan software yang sesuai dengan kriteria yang dimaksud. Jenis software yang dibutuhkan oleh masing masing jurusan di FTI UII adalah sebagai berikut:

a. Teknik Informatika

Jurusan Teknik Informatika membutuhkan beberapa jenis software yang digunakan untuk penggunaan pembelajaran dalam kesehariannya, diantaranya adalah software untuk web programing, komputasi, jaringan, pemrograman, multimedia, komputer forensik, basis data dan office.

| Jurusan     | Kategori          | Aplikasi di<br>Windows | Aplikasi di<br>Linux | Keterangan           |
|-------------|-------------------|------------------------|----------------------|----------------------|
| Teknik      | Web               | Adobe                  | Blue<br>Fish,        |                      |
| Informatika | Programing        | Dreamweaver,           | Plus,<br>Quanta      |                      |
|             |                   | Microsoft<br>Visio,    | Dia Diagram,         |                      |
|             |                   | <b>Rational Rose</b>   | Umberello            |                      |
|             | Komputasi         | Mathlab                | Freemat,<br>Gnu      |                      |
|             |                   |                        | Octave, Scilab       |                      |
|             | Jaringan          | Wireshark,<br>Cisco    | Cisco<br>Paket       |                      |
|             |                   | Paket<br>Tracer,       | Ether<br>Tracer,     |                      |
|             |                   | Dude, Winbox           | Ape, GNS,            |                      |
|             |                   |                        | Cute<br>Com,         |                      |
|             |                   |                        | Wireshark            |                      |
|             | Pemrograman       | Dev C++, Borland       | Eclipse,             |                      |
|             |                   | C++, Netbeans          | Geany,               |                      |
|             |                   |                        | Netbeans,            |                      |
|             |                   |                        | python               |                      |
|             | Multimedia        | Adobe<br>Photo         | Blender,             |                      |
|             |                   | Shop, Corel Draw,      | GIMP, Hugin,         |                      |
|             |                   | ACD<br>See,<br>3D      | Inkscape,            |                      |
|             |                   | Max, Auto Cad          | Qcad,<br>Stop        |                      |
|             |                   |                        | Motion               |                      |
|             | Forensic          | Norton<br>Encase,      | Metasploit,          | <b>Tools</b><br>yang |
|             |                   | Ghost,<br>Drive        | Kismet, nMap,        | digunakan            |
|             |                   | Image<br>Pro,          | Ettercap,            | diambil<br>dari      |
|             |                   | AccessData, FTK        | Wireshark            | sorce backtrack      |
|             |                   | Imager,<br>Acronics    |                      |                      |
|             |                   | True Image             |                      |                      |
|             | <b>Basis Data</b> | Oracle                 | <b>MySQL</b>         |                      |
|             | Office            | Microsoft Office       | Libre Office         |                      |

**Tabel 4.1** Kebutuhan software Teknik Informatika

b. Teknik Industri

Jurusan Teknik Industri membutuhkan software yang biasanya digunakan untuk proses pembelajaran, diantaranya adalah software simulasi, software membuat model, pengolahan data, dan office.

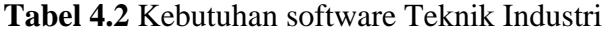

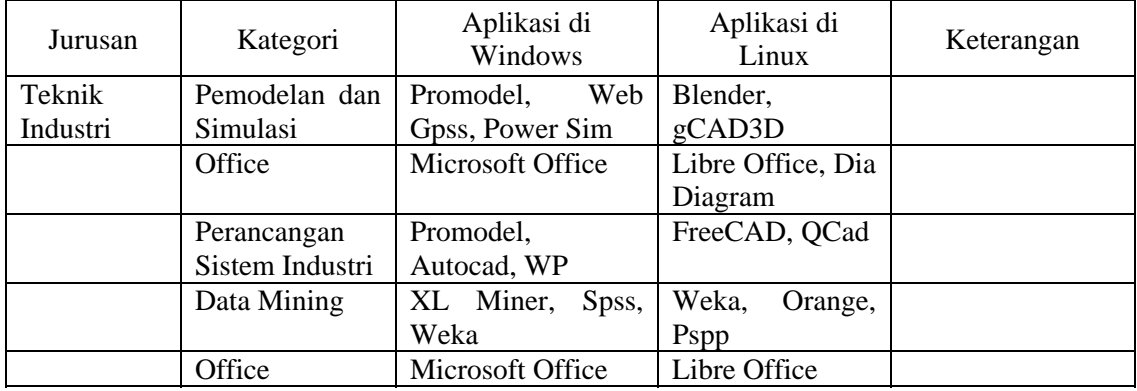

**ISLAM** 

c. Teknik Kimia

Teknik Kimia FTI UII membutuhkan software software pembelajaran seperti software perancangan pabrik, perancangan tekstil, software komputasi, dan office.

**Tabel 4.3** Kebutuhan software Teknik Kimia

| Jurusan         | Kategori              | Aplikasi di<br>Windows | Aplikasi di<br>Linux              | Keterangan                                                                                   |
|-----------------|-----------------------|------------------------|-----------------------------------|----------------------------------------------------------------------------------------------|
| Teknik<br>Kimia | Perancangan<br>Pabrik | AspenOne               | Blender                           | <b>Blender</b><br>merupakan<br>software<br>multi<br>untuk<br>fungsi<br>pembuatan<br>simulasi |
|                 | Perancangan           | Design Pro             | Blender,                          |                                                                                              |
|                 | Tekstil               |                        | Inkscape, GIMP                    |                                                                                              |
|                 | Komputasi             | Mathlab                | Scilab,<br>Gnu<br>Octave, Freemat |                                                                                              |
|                 | Office                | Microsoft Office       | Libre Office                      |                                                                                              |

d. Teknik Elektro

Pada Teknik Elektro, software yang dibutuhkan sebagai alat bantu pembelajaran adalah software yang digunakan untuk programing,

software pemrograman microcontroller, software simulasi, software komputasi, software office.

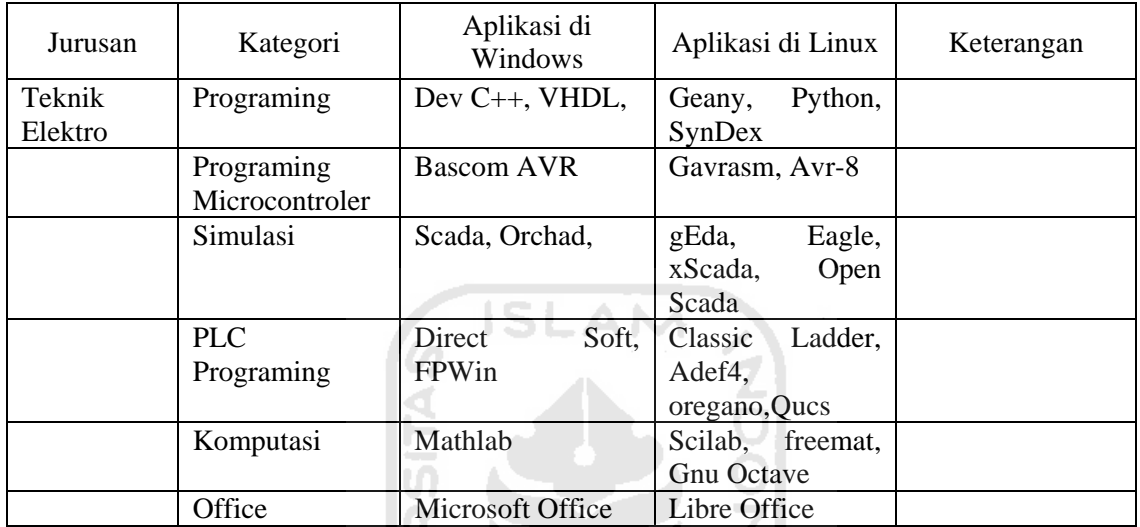

**Tabel 4.4** Kebutuhan software Teknik Elektro

e. Teknik Mesin

Pada jurusan Teknik Mesin, sebagai software penunjang pembelajaran, dibutuhkan software software yang bertujuan untu pembuatan desain, komputasi, programing microcontroller, simulasi, dan office.

# **Tabel 4.5** Kebutuhan software Teknik Mesin

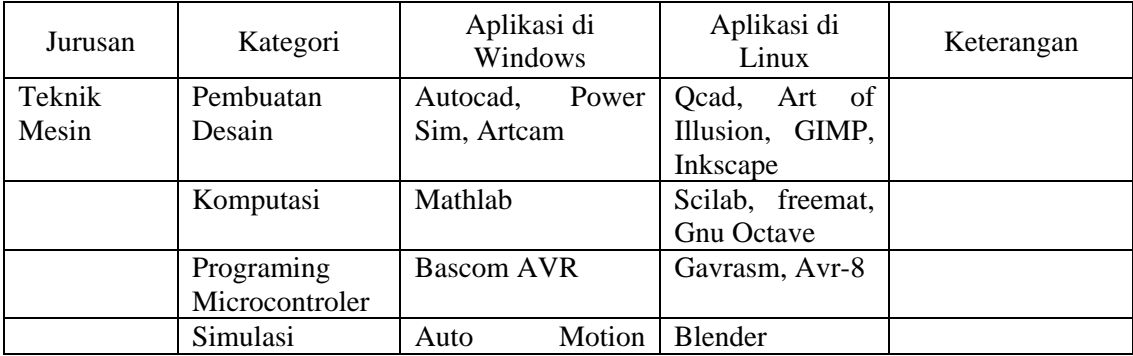

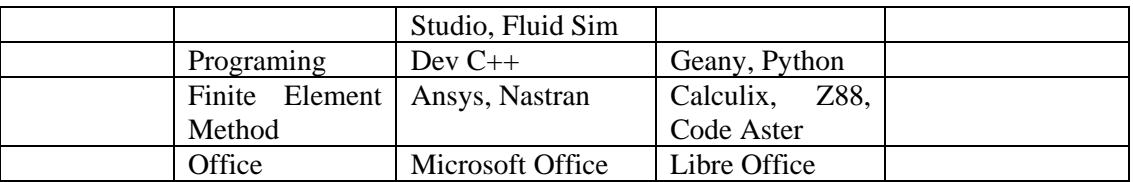

4. Konfirmasikan software kembali

Disini penulis mengkonfirmasikan kembali software yang sudah didapatkan ke dosen pembimbing lalu ke ketua jurusan dan apabila disetujui akan dilanjutkan ke proses remastering sedangkan apabila belum atau kurang cocok maka akan dilakukan analisa software kembali untuk mendapatkan software yang cocok.

# **4.2 Tahapan Implementasi Perangkat Lunak**

Dalam pengaplikasian perangkat lunak ini, terdapat beberapa tahap yang terdiri dari :

- 1. Tahap instalasi dan konfigurasi
	- a. Instalasi Ubuntu 11.04

Pada tahap ini dilakukan installasi Ubuntu 11.04 dari CD

- b. Instalasi dan konfigurasi paket *Software* yang dibutuhkan Pada tahap ini dilakukan installasi dari paket *Software* baik melalui terminal, Synaptic Package Manager atau melalui situs.
- c. Kustomisasi tampilan

Pada tahap ini dilakukan kustomisasi tampilan dari distro, yang mana merubah dari wallpaper, splash screen dan login screen.

d. Instalasi Remastersys dan pembuatan distro baru

Pada tahap ini dilakukan instalasi aplikasi Remastersys yang berfungsi untuk pembuatan file image baru dari linux yang sudah disiapkan.

## **4.3 Implementasi Hasil Perancangan**

#### **4.3.1 Instalasi Ubuntu 11.04**

- 1. Dalam tahap ini dibutuhkan installer Ubuntu yang bisa diunduh dari situs http://www.ubuntu.com/download/ubuntu/download secara gratis.
- 2. Burning file ISO yang didapat kedalam CD
- 3. Booting ke CD, dan Tunggu proses booting yang berlangsung dari CD, hingga muncul tampilan seperti gambar di bawah. Jika Anda ingin mencoba Desktop Ubuntu 11.04 klik tombol Try Ubuntu, karena kita ingin menginstal langsung, maka pilih / klik tombol Install Ubuntu

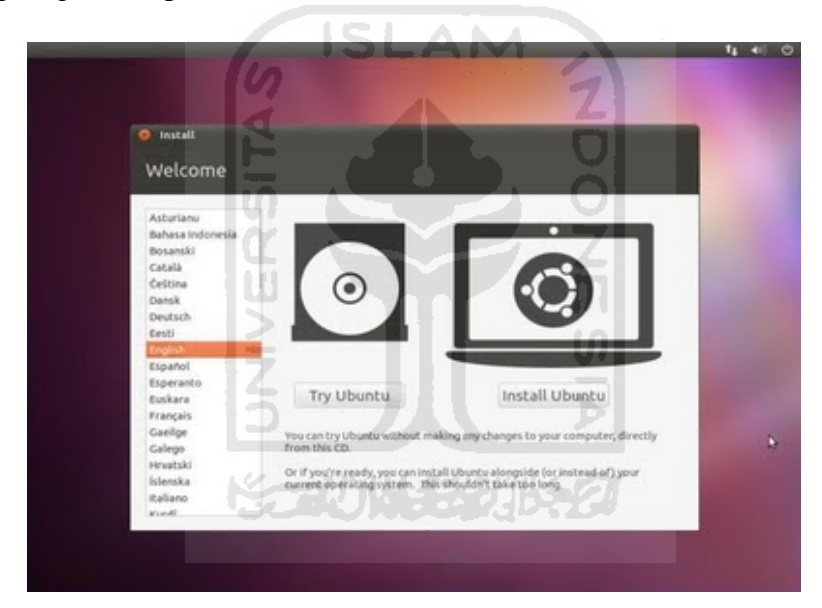

Gambar 4.1 Welcome screen

- 4. Akan muncul informasi mengenai persiapan untuk menginstall Ubuntu, yaitu size harddisk untuk Ubuntu 11.04 paling sedikit berkapasitas 4,4 GB, terhubung ke tegangan listrik dan kalau bisa terhubung ke internet. Klik tombol Forward untuk melanjutkan.
- 5. Allocate drive space, untuk membuat partisi secara manual, pilih Something else, klik tombol Forward untuk melanjutkan.

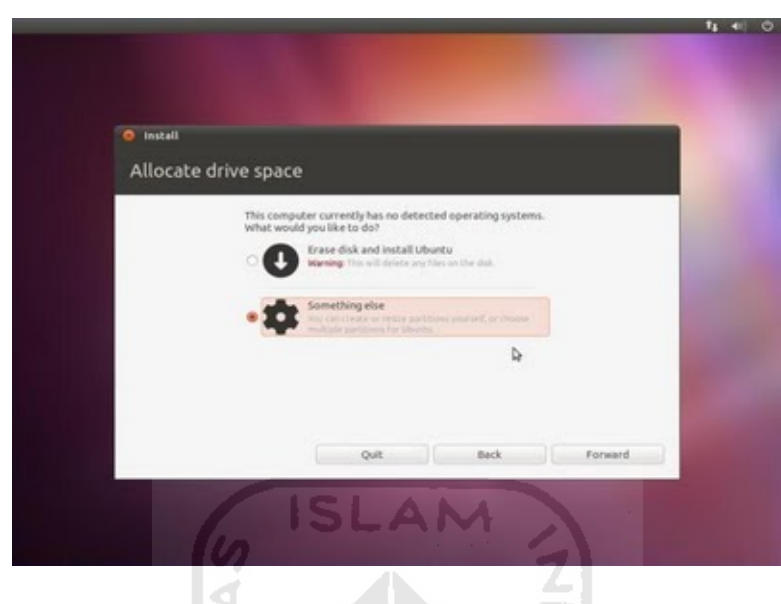

Gambar 4.2 Allocate drive space

6. Klik tombol New Partition Table untuk membuat tabel partisi baru supaya bisa dibuat partisi di dalamnya.

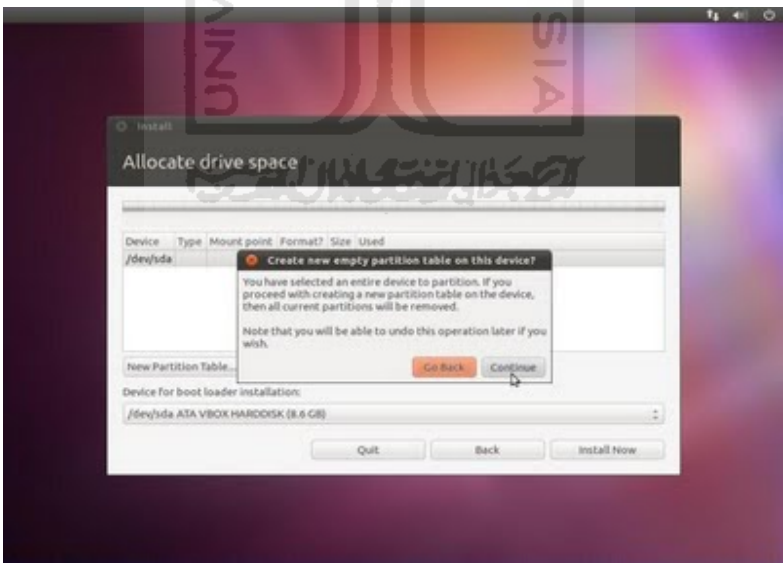

Gambar 4.3 Create partition

- 7. Akan muncul pesan konfirmasi apakah kita akan membuat tabel partisi atau tidak, klik tombol Continue untuk melanjutkan.
- 8. Pilih / klik pada tulisan free space untuk membuat partisi pada space Harddisk yang tersedia, kemudian klik tombol Add untuk membuat partisi baru.

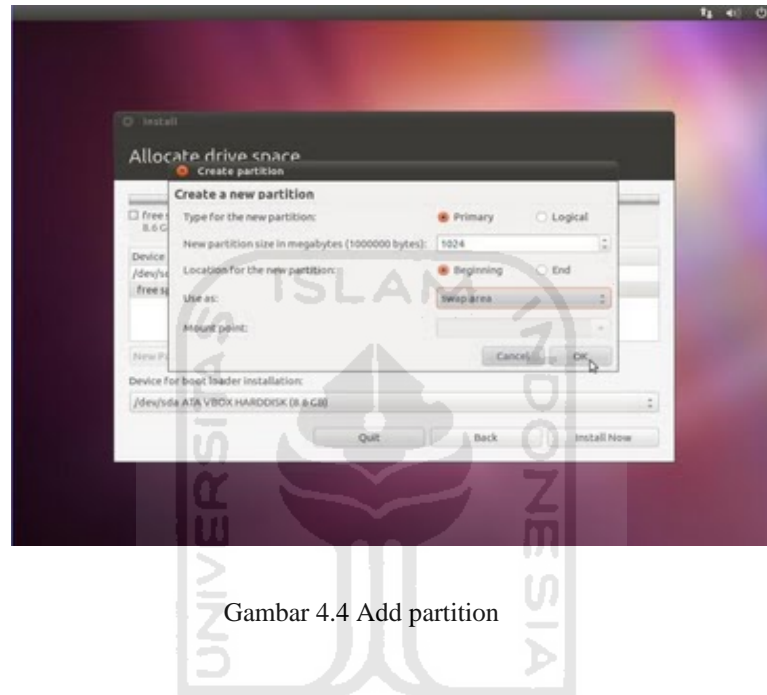

- 9. Partisi yang pertama kali dibuat adalah partisi swap, untuk membuat partisi swap, pada tipe partisi pilih Primary. Masukkan besar size partisi yang akan dibuat, contoh apabila RAM yang digunakan adalah 512 MB, maka besar partisi swap yang dibuat adalah 2x lipat RAM atau 1024 MB. Pada lokasi partisi pilih Beginning. Kemudian pada use as, pilih swap area. Klik tombol OK.
- 10. Partisi swap telah dibuat, partisi selanjutnya yang akan dibuat adalah partisi / (baca : root). Seperti langkah sebelumnya, klik pada tulisan free space atau area size kosong pada harddsik, kemudian klik tombol Add untuk menambahkan partisi. Untuk membuat partisi / (baca : root), pada tipe partisi pilih Primary. Masukkan besar size yang akan digunakan untuk partisi / (baca

: root), besar partisi yang Saya buat adalah sisa dari size Harddisk. Pada lokasi partisi pilih Beginning. Kemudian pada use as, pilih Ext 4 Journaling file system. Pada Mount point, pilih / (baca : root). Klik tombol OK.

11. Partisi yang diperlukan sudah dibuat, kemudian klik tombol Install Now untuk melanjutkan ke langkah proses instalasi Ubuntu 11.04.

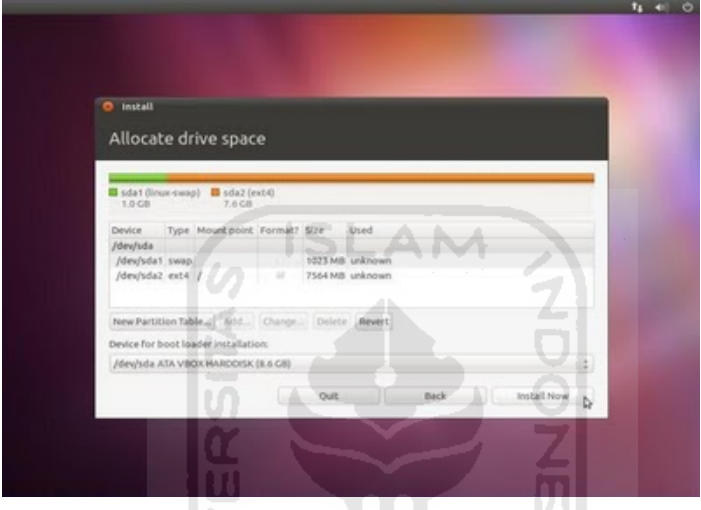

Gambar 4.5 Jendela akhir manajemen partisi

12. Pilih area di mana Anda berada. Klik tombol Forward untuk melanjutkan.

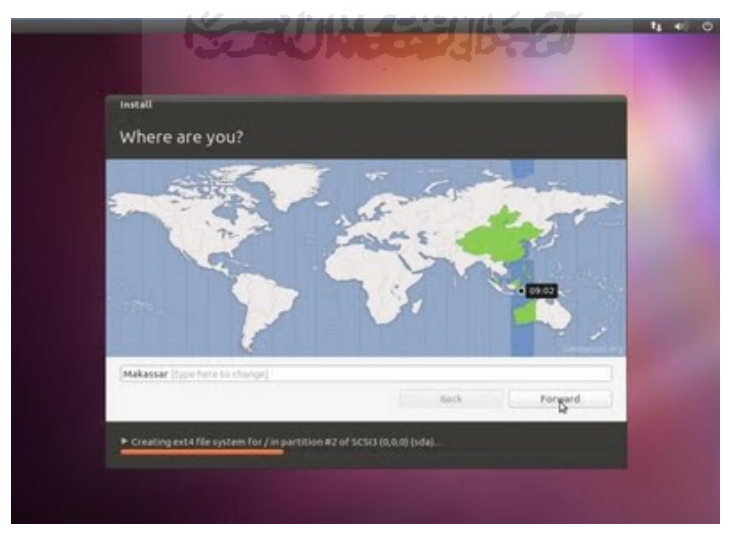

Gambar 4.6 Tentukan lokasi

13. Pilih layout keyboard yang digunakan, keyboard yang biasa digunakan orang pada umumnya adalah keyboard QWERTY atau standar USA. Kemudian klik tombol Forward untuk melanjutkan.

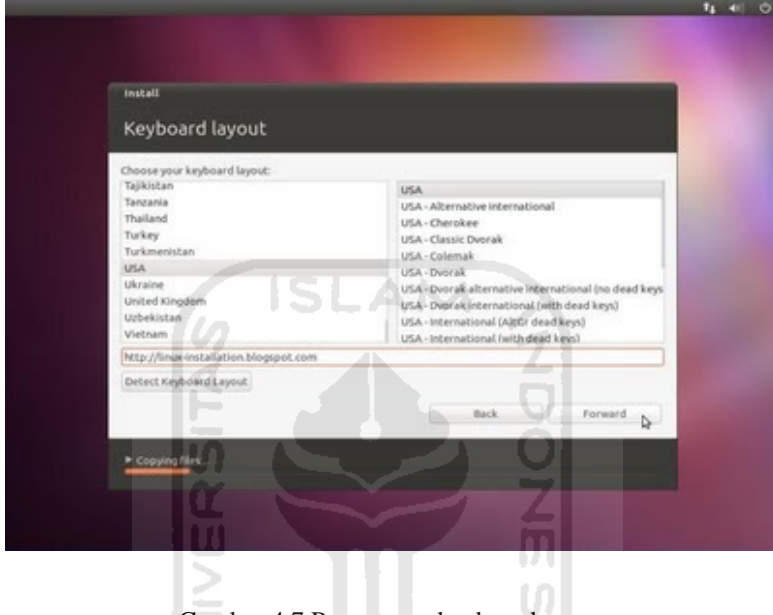

Gambar 4.7 Pengaturan keyboard

14. Langkah terakhir untuk proses setup instalasi Ubuntu 11.04 adalah membuat username untuk login di Ubuntu 11.04. Masukkan nama Anda, nama komputer Anda, username dan password. Kemudian klik tombol Forward untuk melanjutkan.

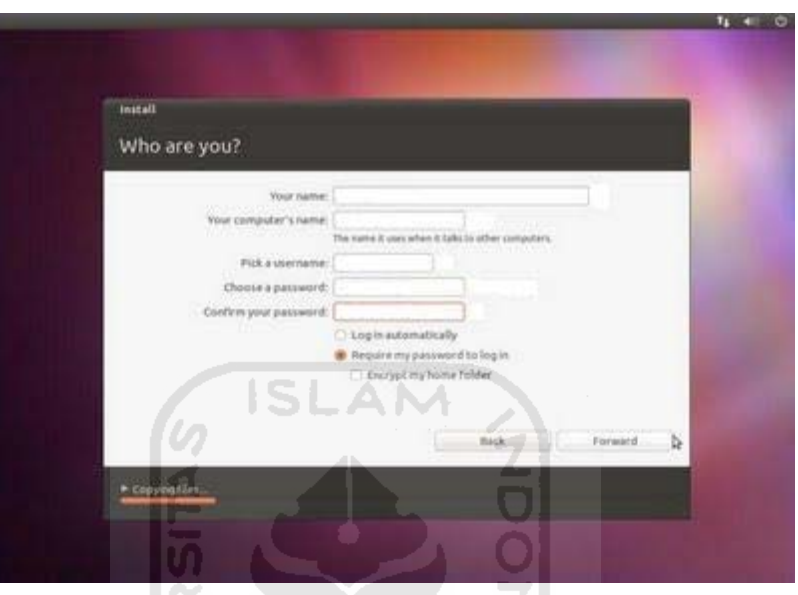

Gambar 4.8 Pengisian identitas

15. Proses instalasi Ubuntu 11.04 sudah selesai, klik tombol Restart Now, untuk merestart komputer Anda.

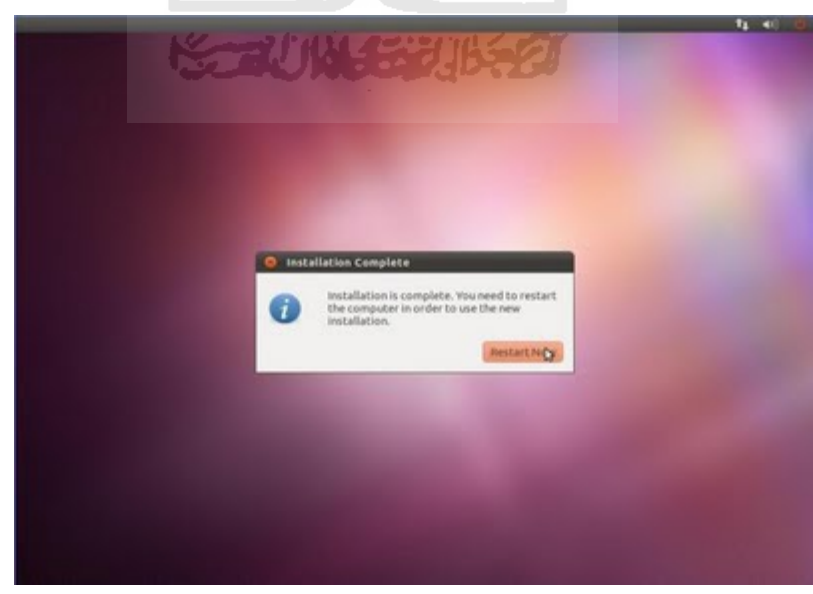

Gambar 4.9 Selesai install

#### **4.3.2 Instalasi dan konfigurasi aplikasi**

Proses Instalasi aplikasi ini menggunakan terminal dengan perintah apt-get, namun sebelum melakukan instalasi, langkah pertama yang harus dilaksanakan adalah penambahan source local repository di sources.list, langkah langkahnya adalah sebagai berikut :

1. Masuk direktori /etc/apt

# cd /etc/apt

2. Backup file konfigurasi sources.list

# cd /etc/apt\$sudo cp sources.list sources.list.backup

3. Pastikan bahwa backup berhasil dibuat dengan melihat daftar file yang ada

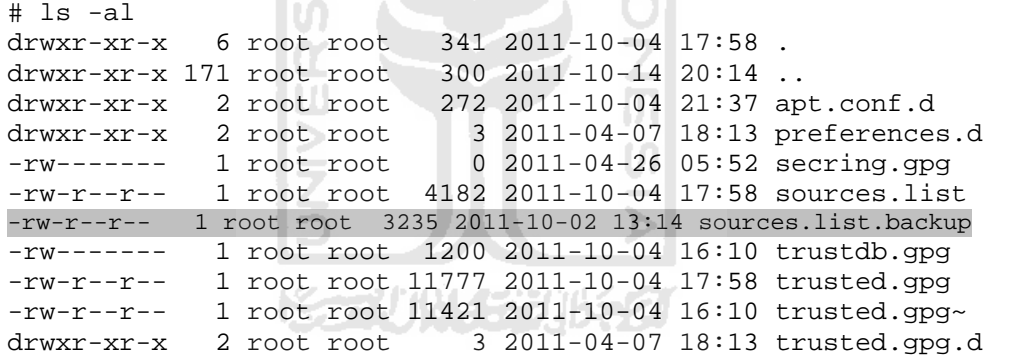

4. Ubah file sources.list dengan menggunakan gedit

# sudo gedit sources.list Maka akan muncul jendela gedit baru yang sudah terisi list sebagai berikut

```
# deb cdrom:[Ubuntu 11.04 _Natty Narwhal_ - Release i386 
(20110427.1)]/ natty main restricted 
# See http://help.ubuntu.com/community/UpgradeNotes for how to 
upgrade to 
# newer versions of the distribution. 
deb http://us.archive.ubuntu.com/ubuntu/ natty main restricted 
deb-src http://us.archive.ubuntu.com/ubuntu/ natty main 
restricted
```
berikut penjelasan dari format yang ada pada file sources.list tersebut

- **deb :** repository ini berisi file file binaries atau precompiled packages. Repository ini dibutuhkan oleh sebagian besar pengguna.
- **deb-src :** repository ini berisi source code dari package yang ada dan ini berguna bagi developer.
- **http://us.archive.ubuntu.com/ubuntu/ :** ini merupakan alamat atau lokasi di internet
- **natty :** release name dan versi dari distribusi ubuntu yang kita gunakan.
- **main & restricted :** merupakan bagian dari komponen, yang mana main adalah kumpulan aplikasi yang didukung penuh oleh tim ubuntu, sementara restricted adalah kumpulan aplikasi yang didukung oleh tim ubuntu tetapi tidak tersedia dibawah lisensi bebas secara penuh.
- **tanda # :** apabila ada tanda # diawal baris, maka baris tersebut dianggap sebagai komentar

Isi dari sources.list tersebut dapat dihapus semua dan digantikan dengan yang baru. Selanjutnya silahkan masukan daftar source list kedalam jendela gedit, disini penulis menambahkan source list dari UI, UGM, dan ITB

• Source list UI :

deb http://kambing.ui.edu/ubuntu/ natty main restricted universe multiverse deb-src http://kambing.ui.edu/ubuntu/ natty main restricted universe multiverse deb http://kambing.ui.edu/ubuntu/ natty-updates main restricted universe multiverse deb-src http://kambing.ui.edu/ubuntu/ natty-updates main restricted universe multiverse deb http://kambing.ui.edu/ubuntu/ natty-security main restricted universe multiverse deb-src http://kambing.ui.edu/ubuntu/ natty-security main restricted universe multiverse

#### • Source list UGM :

deb http://repo.ugm.ac.id/ubuntu/ natty main restricted universe multiverse deb-src http://repo.ugm.ac.id/ubuntu/ natty main restricted universe multiverse deb http://repo.ugm.ac.id/ubuntu/ natty-updates main restricted universe multiverse deb-src http://repo.ugm.ac.id/ubuntu/ natty-updates main restricted universe multiverse deb http://repo.ugm.ac.id/ubuntu/ natty-security main restricted universe multiverse deb-src http://repo.ugm.ac.id/ubuntu/ natty-security main restricted universe multiverse

Source list ITB

```
deb ftp://ftp.itb.ac.id/pub/ubuntu/ natty main restricted 
universe multiverse 
deb-src ftp://ftp.itb.ac.id/pub/ubuntu/ natty main 
restricted universe multiverse 
deb ftp://ftp.itb.ac.id/pub/ubuntu/ natty-updates main 
restricted universe multiverse 
deb-src ftp://ftp.itb.ac.id/pub/ubuntu/ natty-updates main 
restricted universe multiverse 
deb ftp://ftp.itb.ac.id/pub/ubuntu/ natty-security main 
restricted universe multiverse 
deb-src ftp://ftp.itb.ac.id/pub/ubuntu/ natty-security main 
restricted universe multiverse
```
5. Terakhir, simpan sources.list yang telah dirubah tersebut.

Setelah pengisian sources.list, maka tahap berikutnya adalah penginstalan aplikasi yang diinginkan, disini penulis akan memberikan contoh satu instalasi aplikasi Geany dengan menggunakan terminal, dengan langkah :

1. Update terlebih dahulu

#sudo apt-get update

apabila koneksi ke server repository berhasil, maka list package yang ada sebelumnya akan di-update dengan list package yang baru berdasarkan pada server repository. Gambar dibawah ini adalah gambar proses update repository yang berhasil

| root@uii: /etc/apt<br>面                                                                                                    |  |
|----------------------------------------------------------------------------------------------------|--|
| File Edit View Search Terminal Help                                                                                               |  |
| Hit ftp://ftp.itb.ac.id natty-updates Release.gpg                                                                                 |  |
| Hit ftp://ftp.itb.ac.id natty-security Release.gpg                                                                                |  |
| Get:22 ftp://ftp.itb.ac.id natty Release [39.8 kB]                                                                                |  |
| Get:23 http://ppa.launchpad.net natty/main Sources [2,700 B]                                                                      |  |
| Get:24 ftp://ftp.itb.ac.id natty-updates Release [31.4 kB]                                                                        |  |
| Get:25 ftp://ftp.itb.ac.id natty-security Release [31.4 kB]                                                                       |  |
| Get:26 http://ppa.launchpad.net natty/main i386 Packages [2,381 B]                                                                |  |
| Ign http://ppa.launchpad.net natty/main TranslationIndex                                                                          |  |
| Get:27 ftp://ftp.itb.ac.id natty/main Sources [862 kB]                                                                            |  |
| Ign http://ppa.launchpad.net natty/main Translation-en US                                                                         |  |
| Ign http://ppa.launchpad.net natty/main Translation-en                                                                            |  |
| Get:28 ftp://ftp.itb.ac.id natty/restricted Sources [4,104 B]                                                                     |  |
| Get:29 ftp://ftp.itb.ac.id natty/universe Sources [4,380 kB]                                                                      |  |
| Get:30 http://kambing.ui.edu natty/restricted Sources [4,104 B]<br>Get:31 http://kambing.ui.edu natty/universe Sources [4,380 kB] |  |
| Get:32 http://repo.uqm.ac.id natty/restricted Sources [4,104 B]                                                                   |  |
| Get:33 http://repo.uqm.ac.id natty/universe Sources [4,380 kB]                                                                    |  |
| Get:34 ftp://ftp.itb.ac.id natty/multiverse Sources [155 kB]                                                                      |  |
| Get:35 ftp://ftp.itb.ac.id natty/main i386 Packages [1,550 kB]                                                                    |  |
| Get:36 http://id.archive.ubuntu.com natty/restricted Sources [4,104 B]                                                            |  |
| Get:37 http://id.archive.ubuntu.com natty/main i386 Packages [1,550 kB]                                                           |  |
| Get:38 ftp://ftp.itb.ac.id natty/restricted i386 Packages [8,986 B]                                                               |  |
| Get:39 ftp://ftp.itb.ac.id natty/universe i386 Packages [6,021 kB]                                                                |  |
| 58% [37 Packages 399 kB/1,550 kB 25%] [31 Sources 2,541 kB/4,380 kB 58%] [33 So                                                   |  |

Gambar 4.10 Proses update sources list

2. Setelah proses update selesai, lakukan pencarian paket aplikasi terlebih dahulu

UJ.

#apt-cache search geany

5

| UII@UNIVERSITAS-ISLAM-INDONESIA:~                                                                                                 |  |
|----------------------------------------------------------------------------------------------------|--|
| File Edit View Search Terminal Help                                                                                               |  |
| uii@UNIVERSITAS-ISLAM-INDONESIA:~\$ sudo apt-cache search geany<br>[sudo] password for uii:<br>geany - A fast and lightweight IDE |  |
| geany-plugin-addons - miscellanous plugins for Geany<br>geany-plugin-codenav - a code navigation plugin for Geany                 |  |
| geany-plugin-doc - a documentation plugin for Geany                                                                               |  |
| geany-plugin-extrasel - an extra selection plugin for Geany                                                                       |  |
| geany-plugin-gdb - GDB plugin for Geany                                                                                           |  |
| geany-plugin-gendoc - documentation generation plugin for Geany                                                                   |  |
| geany-plugin-insertnum - number inserting plugin for Geany<br>geany-plugin-latex - improved LaTeX support plugin for Geany        |  |
| geany-plugin-lipsum - Lorem Ipsum generator plugin for Geany                                                                      |  |
| geany-plugin-lua - Lua scripting plugin for Geany                                                                                 |  |
| geany-plugin-prettyprinter - XML pretty printer for Geany                                                                         |  |
| geany-plugin-prj - an alternative project manager for Geany                                                                       |  |
| geany-plugin-sendmail - mailer plugin for Geany                                                                                   |  |
| geany-plugin-shiftcolumn - text column shifting plugin for Geany                                                                  |  |
| geany-plugin-spellcheck - spellcheck plugin for Geany                                                                             |  |
| geany-plugin-treebrowser - tree browser plugin for Geany                                                                          |  |
| geany-plugin-updatechecker - update checker plugin for Geany<br>geany-plugin-vc - VCS plugin for Geany                            |  |
| geany-plugin-webhelper - web helper plugin for Geany                                                                              |  |
| geany-plugins - set of plugins for Geany                                                                                          |  |
| geany-plugins-common - set of plugins for Geany (translations)                                                                    |  |

Gambar 4.11 Proses search aplikasi geany

3. Aplikasi geany ditemukan dalam repository, maka langkah selanjutnya adalah instalasi aplikasi geany dengan cara

#sudo apt-get install geany

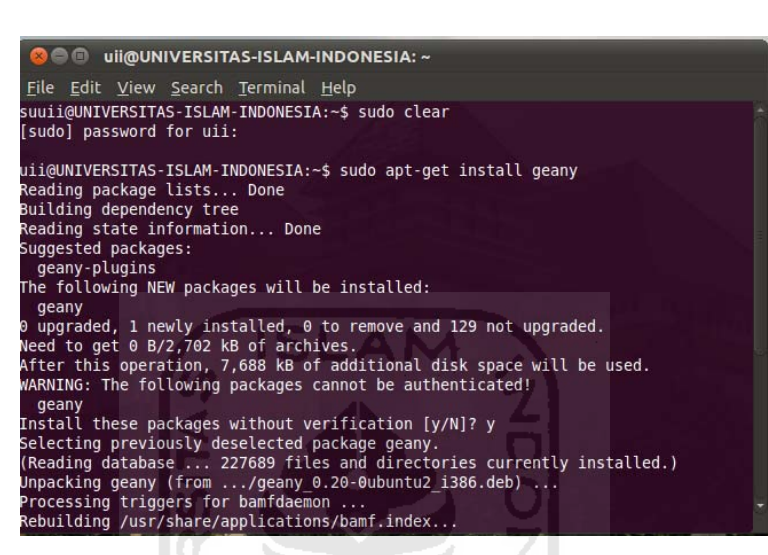

Gambar 4.12 Proses instalasi aplikasi geany

4. Proses Instalasi selesai, program siap digunakan

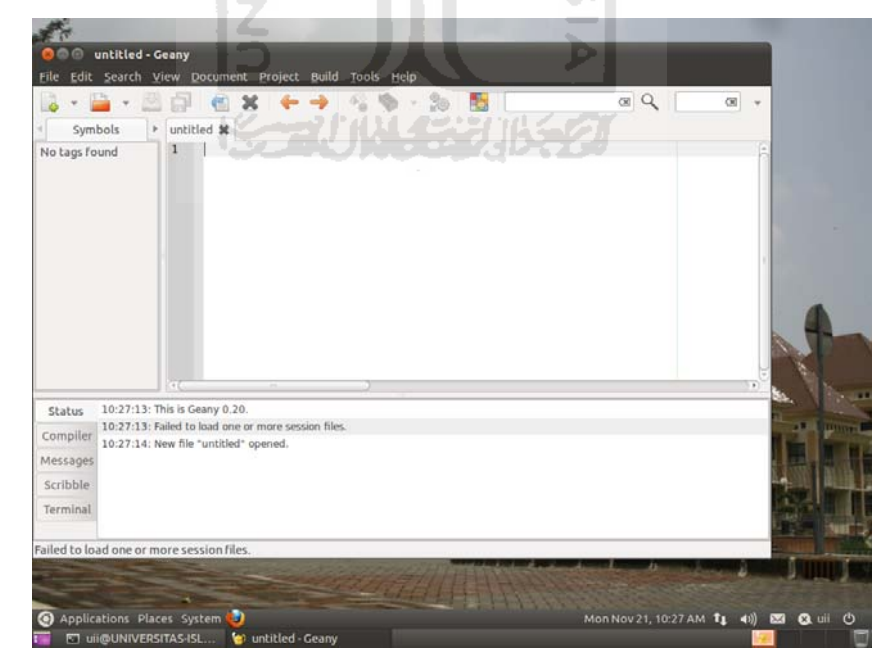

Gambar 4.13 Jendela awal geany

Untuk semua aplikasi dalam remastering ini menggunakan perintah apt-get dalam proses instalasinya, sehingga semua langkah diatas digunakan untuk semua aplikasi yang akan disertakan.

#### **4.3.3 Pengaturan Tampilan**

Untuk kepentingan identitas dan kenyamanan dalam penggunaan maka sebaiknya jika tampilan desktop dan properti lainnya diubah sesuai dengan selera masing-masing pengguna. Berikut langkah-langkah untuk mengganti *desktop property.* 

**ISLAM** 

1. Desktop Customize

Agar setiap user yang terdapat di dalam sistem mempunyai tampilan yang sama secara default, maka file profile dari masing-masing user harus diubah. Berikut langkah-langkahnya:

```
Tekan alt+f2 
#gksu nautilus 
Tekan Ctrl+H 
Pindahkan 4 file berikut ke dalam folder /etc/skel 
.gconf 
.gconfd 
.config 
             Kati ku z
.gnome2
```
2. Tampilan Welcome Screen

Merupakan tampilan yang akan dimunculkan pada saat seorang user hendak login ke dalam sistem.

• Perubahan icon welcome screen

```
Simpan file berformat .png dengan pixel kurang lebih 
64x64 pada directory /usr/share/Icons/LoginIcon/apps/64
```
• Perubahan background welcome screen

```
#sudo cp /usr/share/applications/gnome-appearance-
properties.desktop 
/usr/share/gdm/autostart/LoginWindow/
```
Logout, muncul jendela background property, kemudian pilih background.

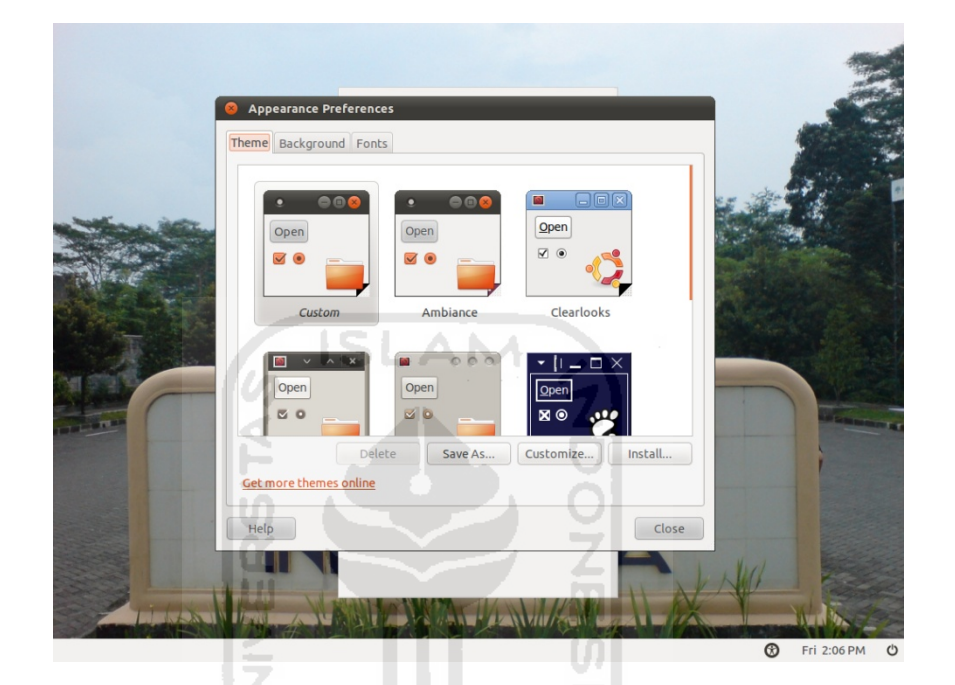

Gambar 4.14 Custom background welcome screen

Login ulang, kemudian jalankan perintah berikut untuk menyimpan

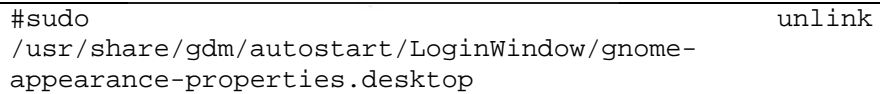

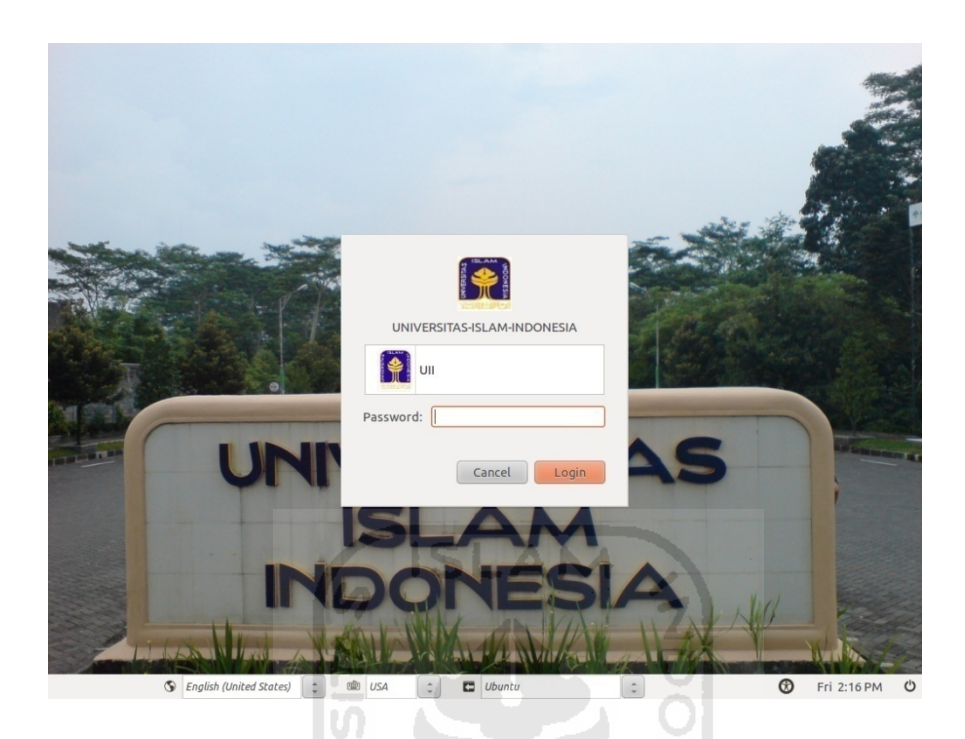

Gambar 4.15 Tampilan welcome screen

# 3. Splash Screen

Splash screen merupakan tampilan pada saat proses booting ubuntu atau ketika akan meninggalkan sistem (restart/shutdown). Penulis menggunakan modifikasi splash screen TuX dari http://gnome-look.org/. Setelah di download, extract file, dan kemudian lakukan perintah :

# sudo cp -R TuX/ /lib/plymouth/themes/

sudo update-alternatives --install /lib/plymouth/themes/default.plymouth default.plymouth /lib/plymouth/themes/ TuX / TuX.plymouth 100

sudo update-alternatives --config default.plymouth

sudo update-initramfs -u

Reboot dan hasil akan terlihat

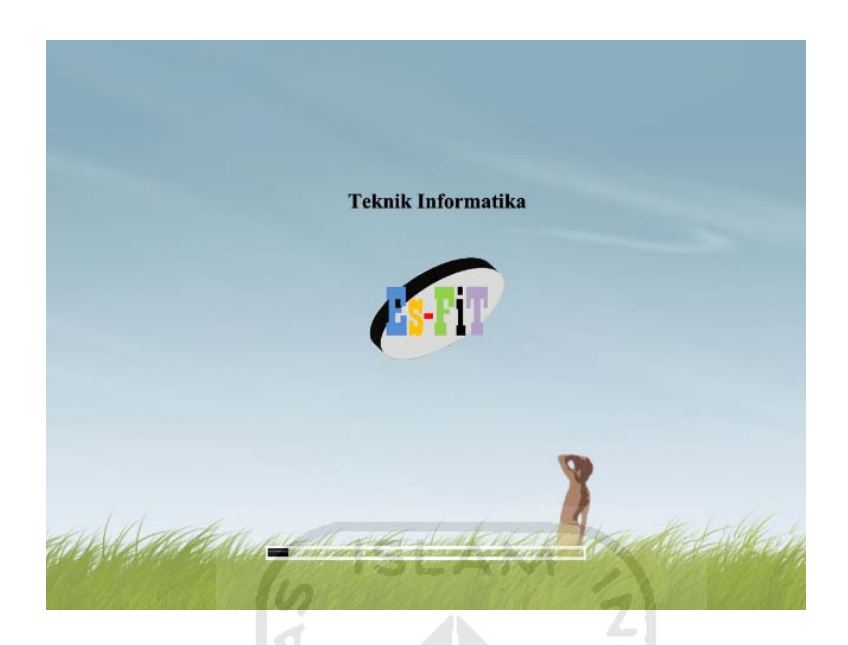

Gambar 4.16 Tampilan splash screen

#### **4.3.4 Instalasi Remastersys**

1. Untuk penginstalan aplikasi remastersys dibutuhkan sebuah *link* repository khusus dari remastersys. Berikut langkah-langkah untuk menambahkan repository dan cara instalasi remastersys.

```
#sudo nano /etc/apt/sources.list 
Tambahkan script berikut pada baris paling bawah 
# Remastersys 
deb http://www.geekconnection.org/remastersys/repository 
karmic/ 
kemudian lakukan update serta proses instalasi paket
remastersys 
sudo apt-get update 
sudo apt-get install remastersys
```
2. Setelah proses installasi selesai maka langkah selanjutnya adalah instalasi kubuntu-desktop. Hal ini dibutuhkan, karena remastersys secara default bisa menampilkan GUI pada *environment* KDE. Berikut langkah untuk instal KDE.

#sudo apt-get install kubuntu-desktop

3. Setelah instalasi selesai, jalankan aplikasi Remastersys dengan memilih menu *System > Administration > Remastersys* 

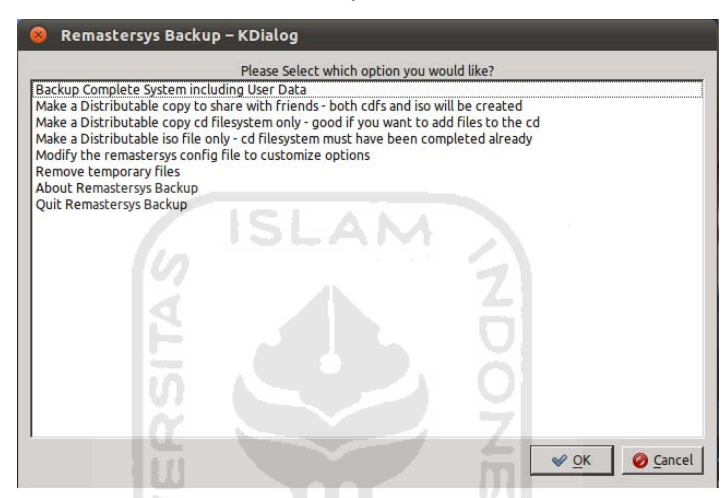

Gambar 4.17 Tampilan awal remastersys

4. Lakukan konfigurasi remastersys dengan memilih menu *modify the remastersys config.* Berikut gambar dan contoh konfigurasi

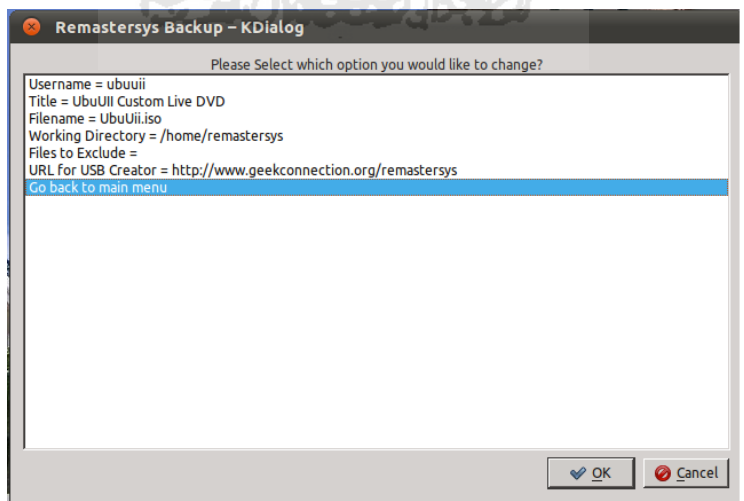

Gambar 4.18 Tampilan konfigurasi dasar remastersys

5. Kembali ke menu utama, kemudian pilih *backup complete system,* Kemudian proses remastering berjalan.

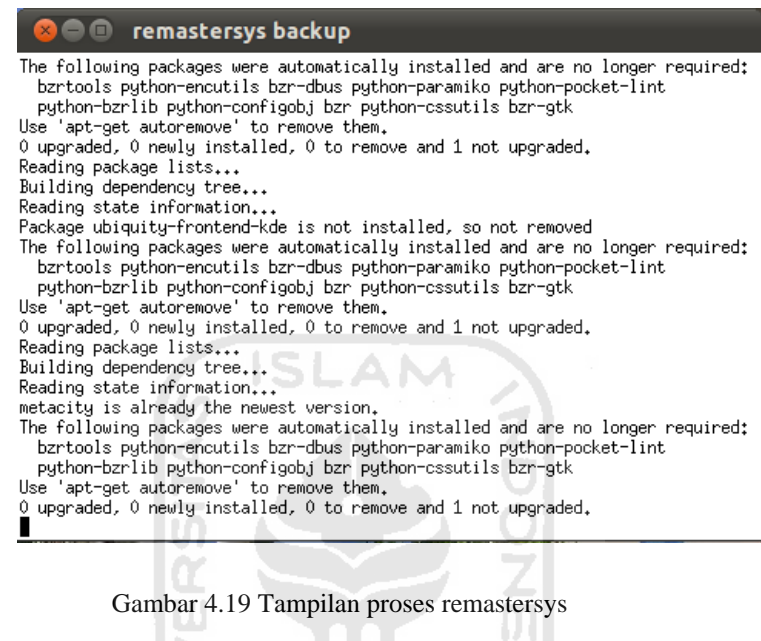

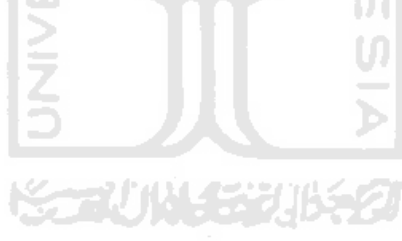

# **4.4 Pengujian Hasil Implementasi**

Teknik remastering dengan menggunakan remastersys akan menghasilkan sebuah file *image* dengan format \*.iso. File inilah yang nantinya harus dituliskan ke dalam *DVD-rom* atau USB dan kemudian langsung bisa digunakan untuk booting. Setelah file tersebut ditulis kedalam media DVD atau USB, maka media tersebut bisa digunakan untuk booting. Ketika booting melewati media ini, maka akan menghasilkan dua pilihan mode penggunaan distro ini

• Live

Dengan mode ini, maka kita hanya menggunakan sistem operasi sebatas read only. Mode ini hanya digunakan untuk testing dan percobaan sistem operasi tanpa instal. Perubahan konfigurasi dan file pada mode ini hanya akan bersifat sementara dan akan hilang ketika proses *boot* berikutnya.

• Install

Mode ini memungkinkan untuk menanam sistem informasi pada mesin. Sehingga perubahan akan bersifat permanen.

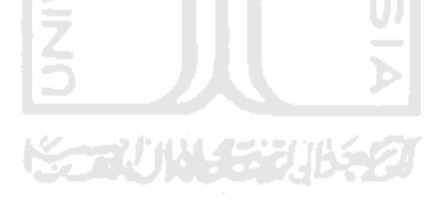

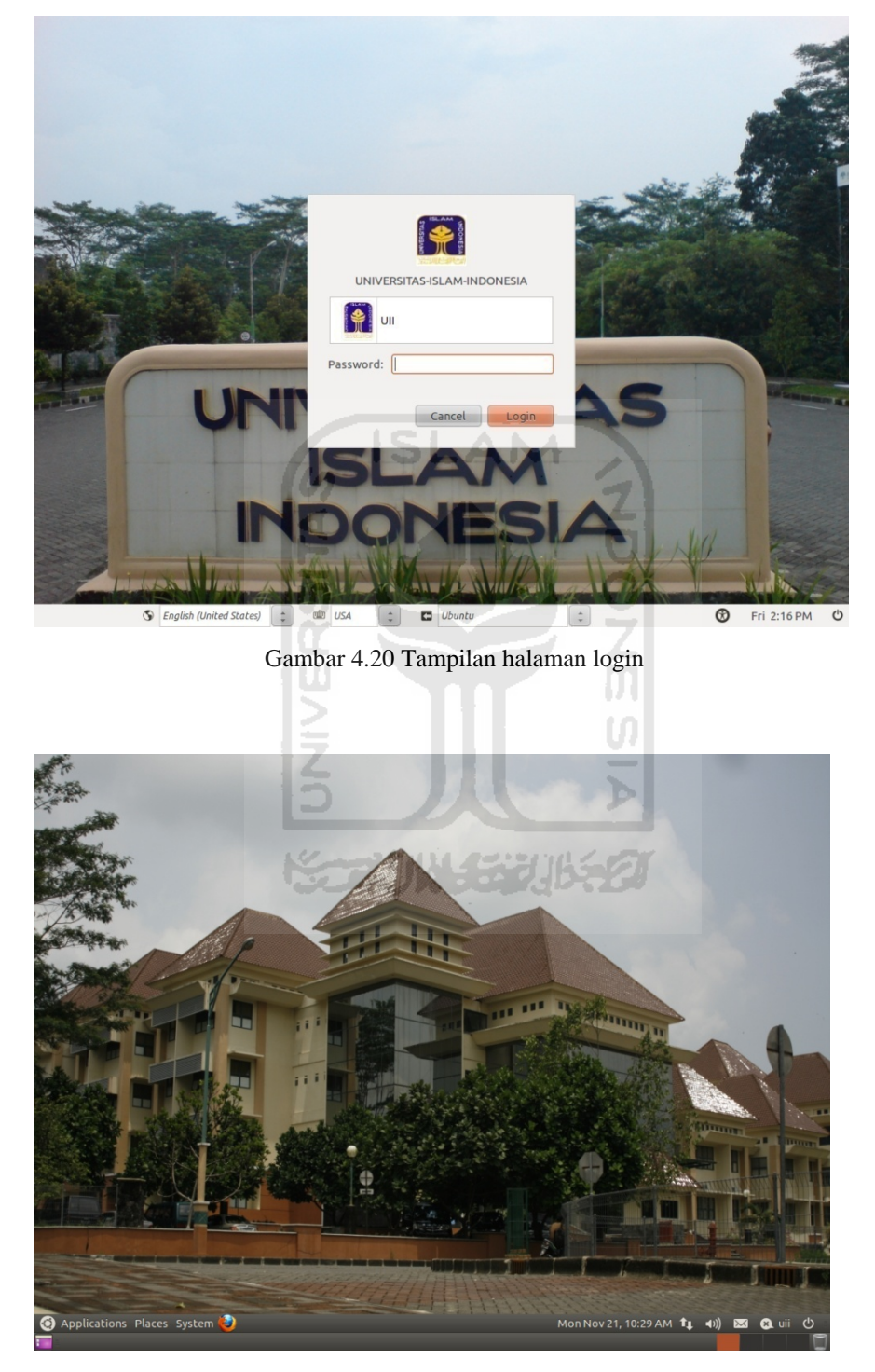

Gambar 4.21 Tampilan halaman desktop

#### **4.4.2 Komponen aplikasi sistem Distro**

Distro hasil remaster akan secara langsung terinstal aplikasi-aplikasi yang dibutuhkan. Pengguna tidak perlu repot untuk melakukan instalasi dan konfigurasi yang dibutuhkan dan langsung siap digunakan. Dengan menggunakan *Software* center, maka user bisa melihat aplikasi apa saja yang sudah terinstal dan siap untuk digunakan.

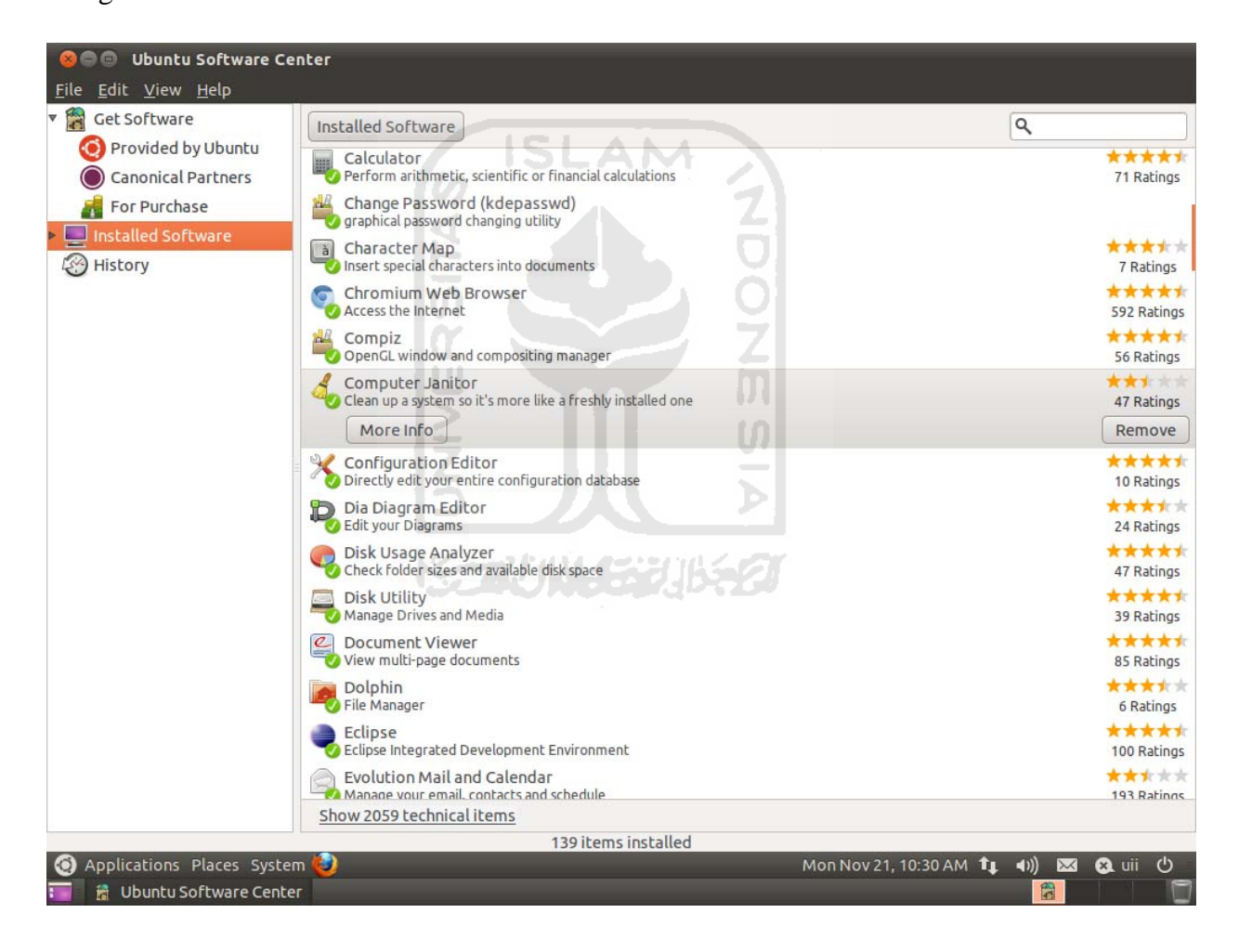

Gambar 4.22 Daftar aplikasi yang terinstal

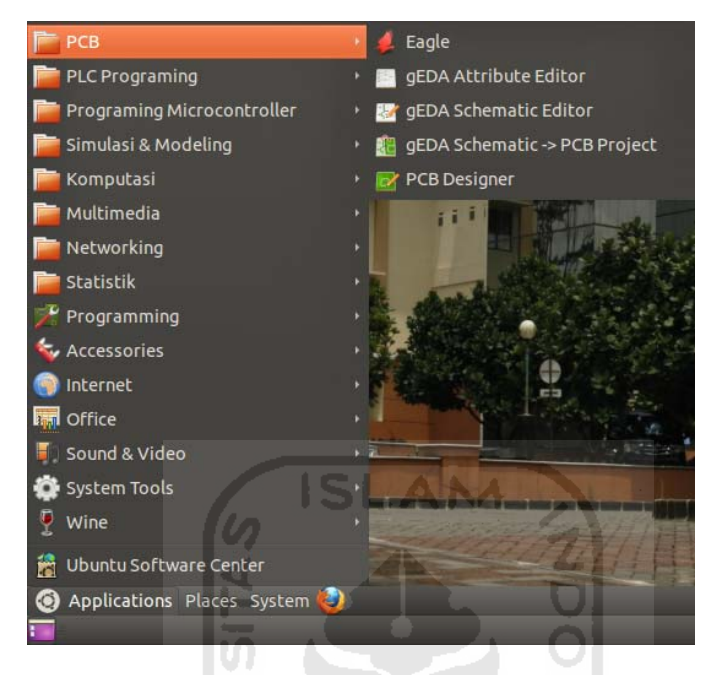

Gambar 4.23 Tampilan menu Teknik Elektro

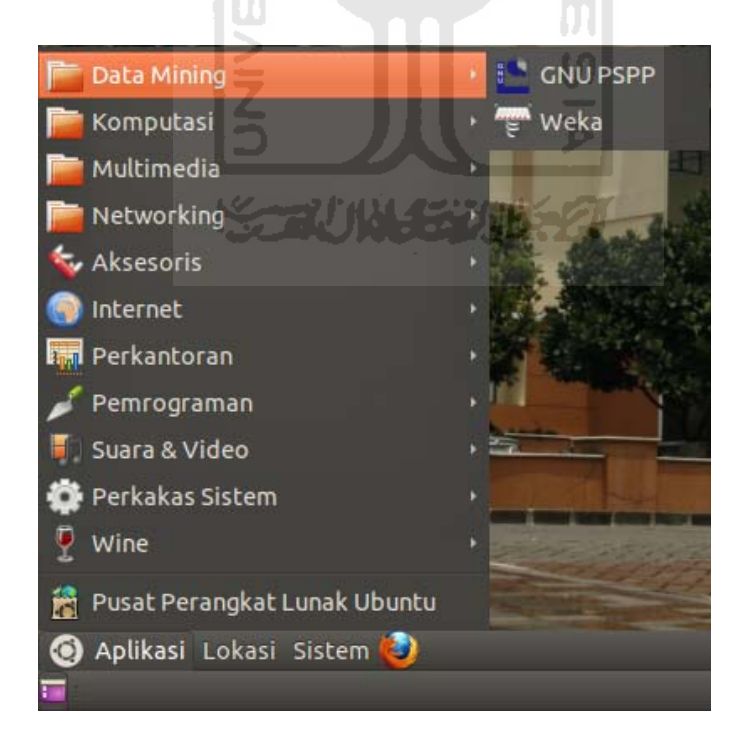

Gambar 4.24 Tampilan menu Teknik Industri

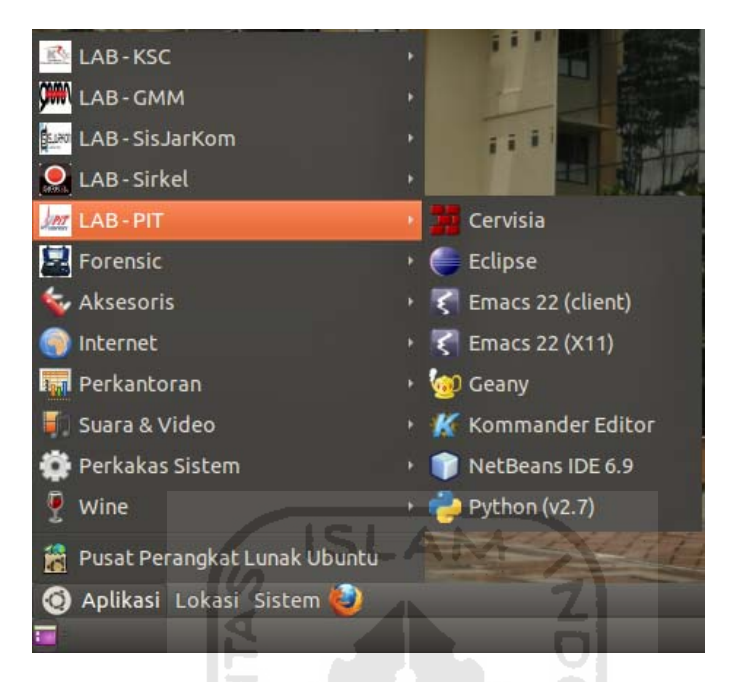

Gambar 4.25 Tampilan menu Teknik Informatika

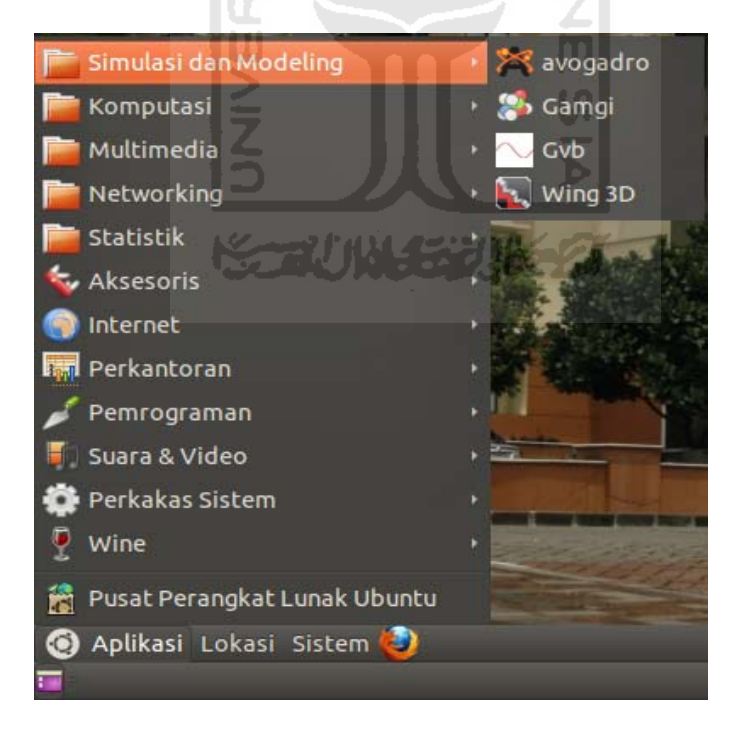

Gambar 4.26 Tampilan menu Teknik Kimia

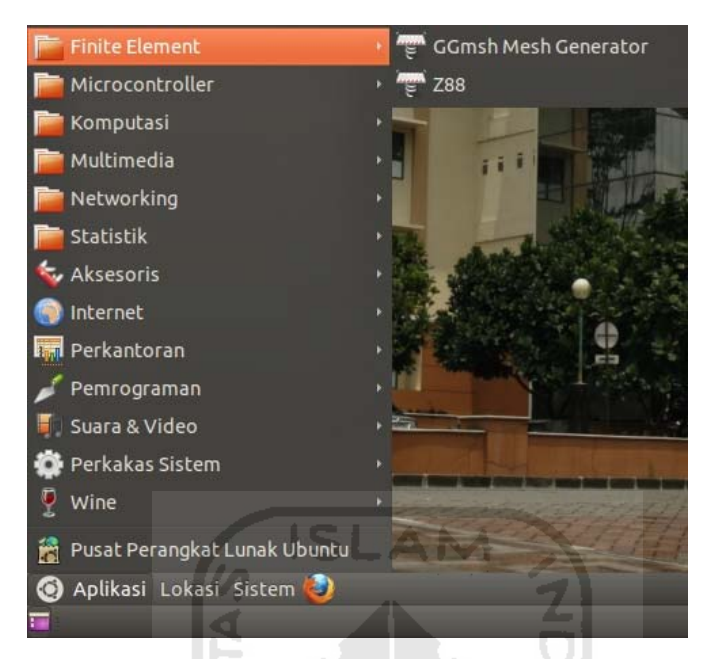

Gambar 4.27 Tampilan menu Teknik Mesin

Setelah sistem selesai, penulis melakukan proses uji coba kepada penggunaan masing masing jurusan dengan subjek Ketua Prodi dan beberapa mahasiswa untuk mengetahui bagaimana adaptasi terhadap sistem Es-Fit ini dan apakah sistem ini sudah cukup lengkap dalam membantu proses pembelajaran. Penulis mempresentasikan sistem yang telah dibuat dan memberikan kuisioner yang dilampirkan pada laporan ini. Berikut tabel ringkasan kuisioner masing masing jurusan.

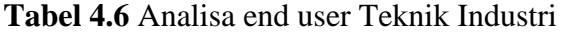

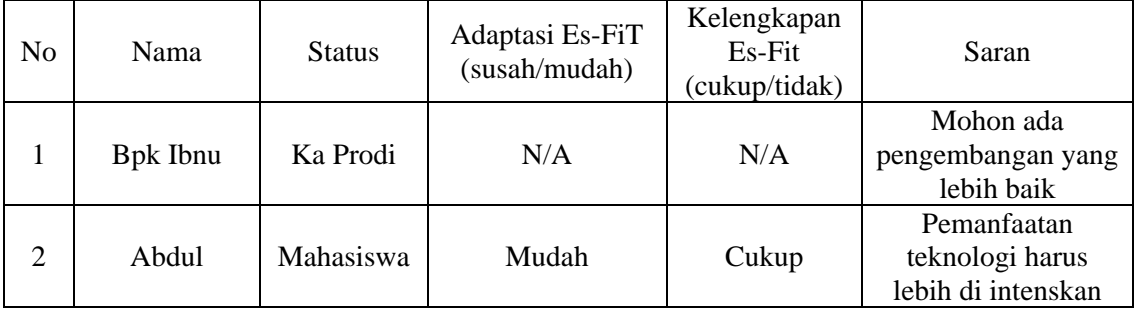

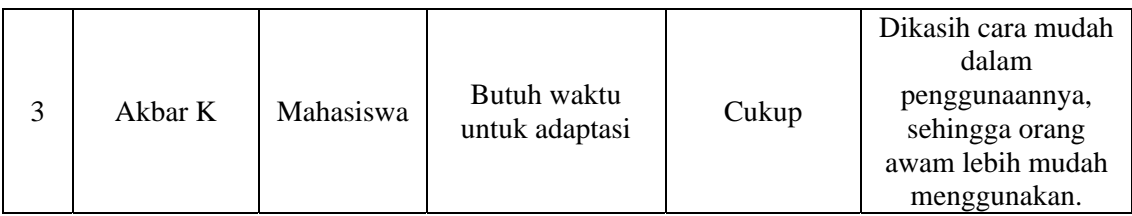

# **Tabel 4.7** Analisa end user Teknik Informatika

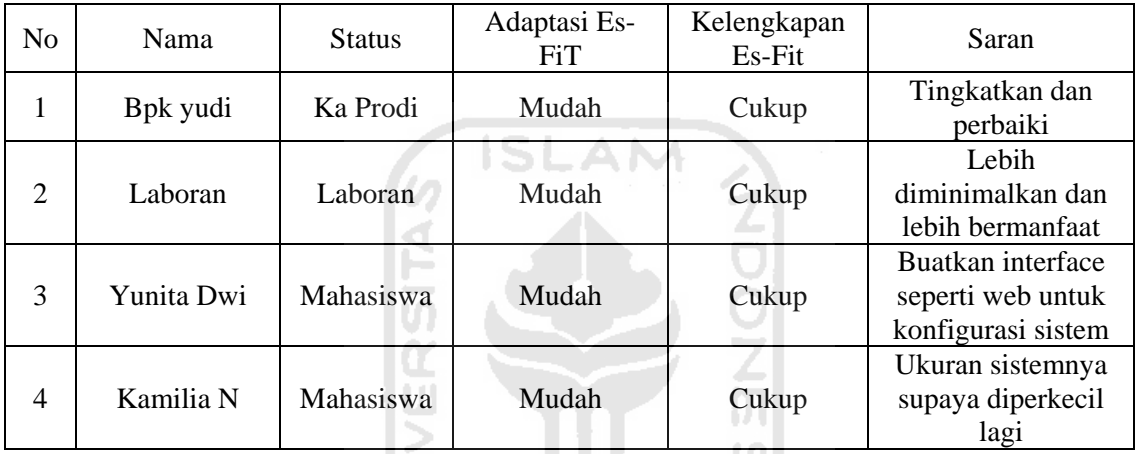

# **Tabel 4.8** Analisa end user Teknik Mesin

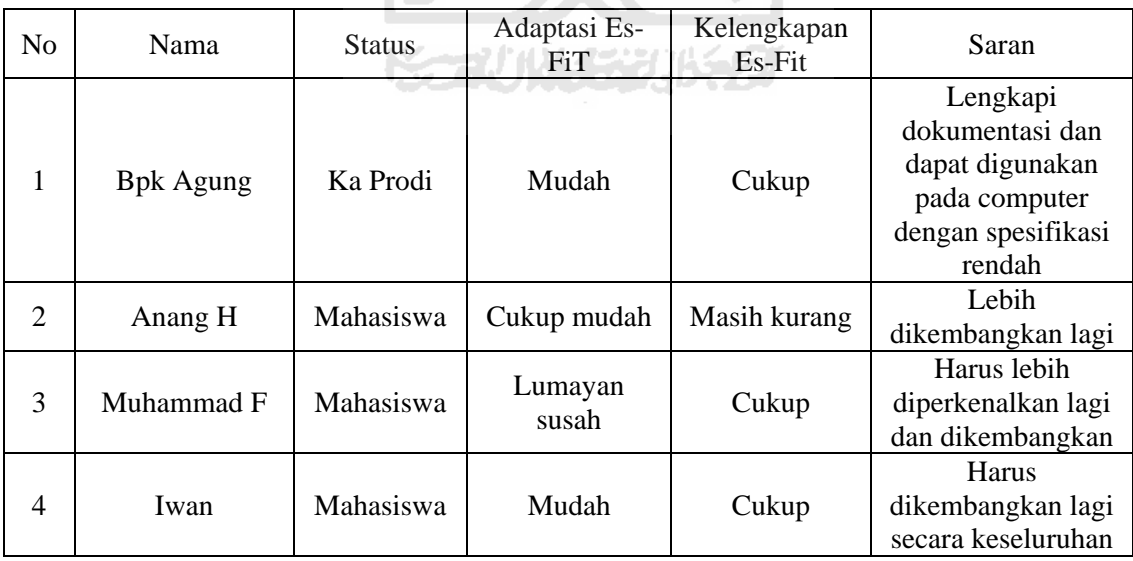

**Tabel 4.9** Analisa end user Teknik Kimia
| N <sub>o</sub> | Nama         | <b>Status</b> | Adaptasi Es-<br>FiT    | Kelengkapan<br>Es-Fit | Saran                                                                                                |
|----------------|--------------|---------------|------------------------|-----------------------|----------------------------------------------------------------------------------------------------|
| 1              | Ibu Kamariah | Ka Prodi      | Cukup susah            | Masih kurang          | Kembangan system<br>Es-FiT lebih lanjut<br>apabila bisa lebih<br>mudah dalam proses<br>pembelajaran  |
| $\overline{2}$ | Ahmad H      | Mahasiswa     | Tidak terlalu<br>susah | Cukup                 | Untuk kedepannya<br>lebih disempurnakan<br>lagi sistem berbasis<br>learning sistem                   |
| 3              | Diky H       | Mahasiswa     | Mudah                  | Cukup                 | Tambahkan program<br>yang kurang agar<br>para mahasiswa<br>dapat<br>menggunakannya<br>lebih maksimal |
|                |              |               |                        |                       |                                                                                                    |

**Tabel 4.10** Analisa end user Teknik Elektro

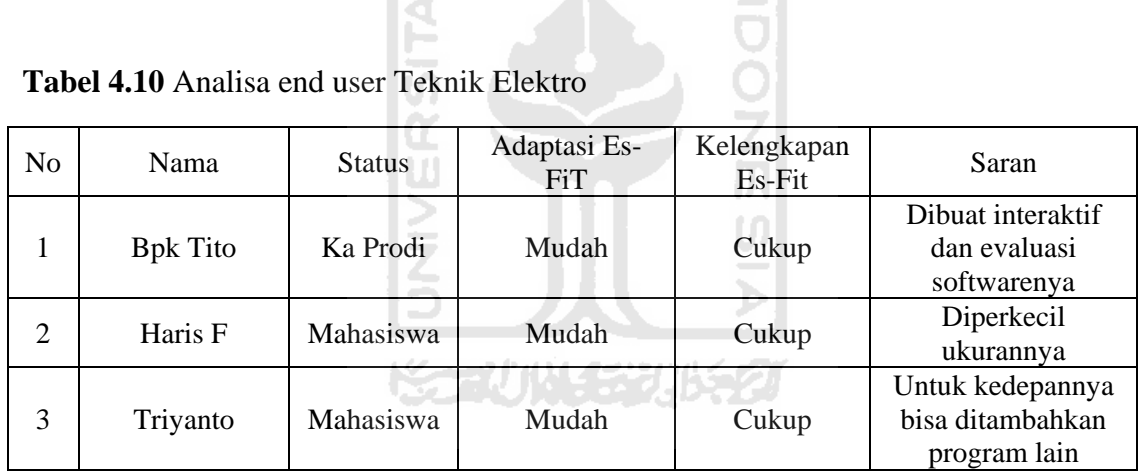

## **BAB 5 PENUTUP**

## **5.1 Kesimpulan**

Remastering distro Ubuntu untuk penunjang perkuliahan telah selesai dibangun dan diupayakan sesuai dengan perencanaan dan perancangan pada tahap analisis kebutuhan, perangkat lunak, desain serta implementasi aplikasi. Hasil remaster sesuai dengan perancangan awal dimana paket-paket aplikasi telah diikutsertakan. Tetapi masih terdapat bug pada saat remaster dan mengakibatkan adanya crash pada paketpaket tertentu. Namun sebagai kelanjutannya distro ini dapat dijadikan sebagai media atau sarana untuk belajar maupun adaptasi dengan menggunakan Linux. Setelah melakukan tahap pengujian. Maka dapat diambil kesimpulan bahwa:

- 1. Distro hasil remastering sesuai dengan kebutuhan masing masing jurusan di lingkungan FTI UII.
- 2. Teknik remastering sangat efektif untuk membangun sebuah distro yang sesuai dengan kebutuhan. 9 F A 34 42221
- 3. Terdapat aplikasi dari lingkungan sistem operasi linux yang memenuhi kebutuhan masing masing jurusan untuk penunjang perkuliahan dan bersifat open source namun terdapat juga beberapa aplikasi yang tidak tersedia di lingkungan linux, terutama untuk aplikasi aplikasi simulasi dan modeling jurusan Teknik Kimia, Teknik Industri, dan Teknik Mesin. Untuk itu maka penulis memberikan wine dan virtual box di Es-FiT agar software tersebut tetap bisa dijalankan di dalam sistem Es-FiT
- 4. Dari hasil analisis pengguna akhir dan dari masing masing ketua jurusan, penulis menyimpulkan sistem Es-FiT mudah untuk beradaptasi dan cukup friendly user, disamping itu sistem Es-FiT ini memiliki fitur dan aplikasi aplikasi yang cukup untuk membantu proses perkuliahan, sehingga bisa untuk

dipertimbangkan menjadi sistem operasi alternatif. Dari beberapa subjek menyatakan akan mencoba untuk menggunakan sistem operasi Es-FiT ini sebagai alternatif sistem operasi dan untuk mempelajarai lebih jauh tentang keanekaragaman sistem operasi. Hasil dari analisis kepuasan *end user* penulis telah lampirkan di halaman akhir.

## **5.2 Saran**

Terdapat beberapa hal yang perlu diperhatikan ketika kita akan mengimplementasikan teknik remastering pada distro. Supaya langkah-langkah remastering bisa berjalan dengan baik, ada beberapa saran yang perlu diperhatikan, yaitu:

- 1. Pada penelitian selanjutnya, akan lebih baik untuk menghasilkan satu DVD saja untuk seluruh kebutuhan di lingkungan FTI UII.
- 2. Akan sangat lebih baik jika customisasi menyentuh lebih dalam sampai konsep re-*compile* kernel, sehingga menciptakan distro yang lebih handal.
- 3. Perancangan dan perencanaan akan lebih baik lagi jika disesuaikan dari permintaan masing masing kajur, mulai dari tampilan, tata letak aplikasi dan kustomisasi sehingga tercipta sistem yang unik dan berbeda satu sama lainnya.
- 4. Gunakan resource hardware yang tinggi, agar proses remastering bisa berjalan lebih cepat.

## **DAFTAR PUSTAKA**

Dodeimedo. (2006). "Remastersys – Create custom Ubuntu (Live DVD)"(http://www.dedoimedo.com/computers/remastersys.html)

Amrinz. 2008, Ext4 Filesystem : Kandidat Filesystem Default Linux, (http://linuxindo.web.id/2009/04/13/ext4-filesystem-kandidat-filesystem-default-S L linux).

Hariyanto, Bambang, 2002, Sistem Operasi, Informatika, Bandung.

Stallings, W., 1995, "Operating Systems", Prentice Hall.

Sofyan, Ahmad. 2006. Membuat Distro Linux Sendiri. Jakarta: Dian Rakyat.

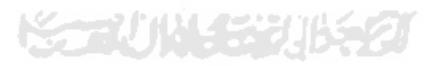

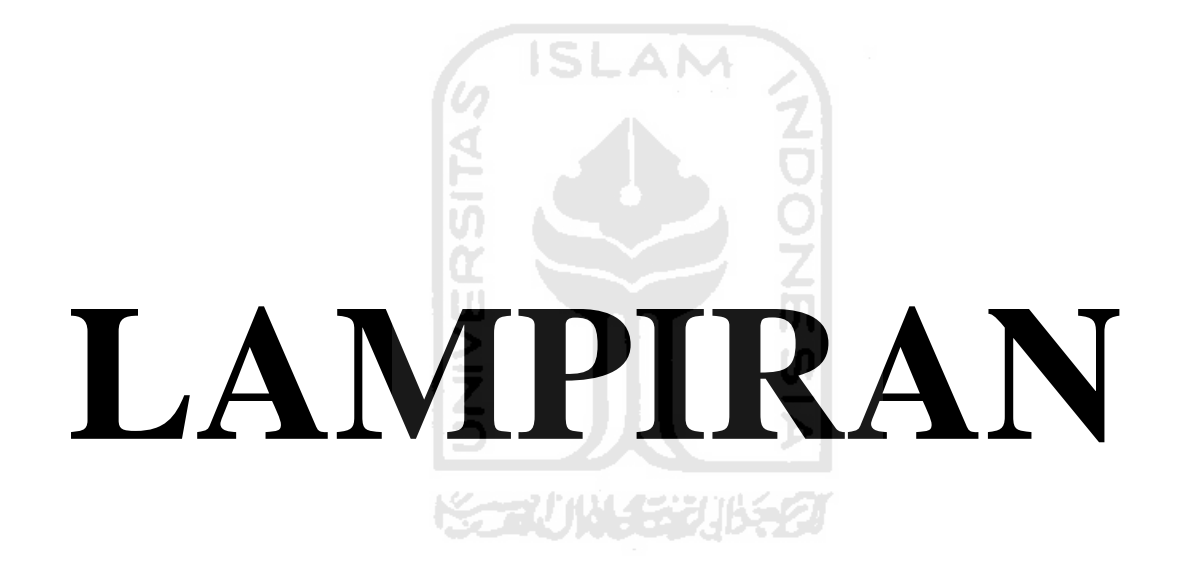